PONTIFÍCIA UNIVERSIDADE CATÓLICA DE GOIÁS ESCOLA POLITÉCNICA E DE ARTES GRADUAÇÃO EM ENGENHARIA DE COMPUTAÇÃO

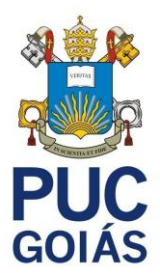

# **GERAÇÃO DE** *DASHBOARD* **DINÂMICOS POR MEIO DA INTEGRAÇÃO ENTRE FACEBOOK ADS E** *POWER BI*

GABRIEL DA COSTA DINIZ

GOIÂNIA 2023

GABRIEL DA COSTA DINIZ

### GERAÇÃO DE *DASHBOARD* DINÂMICOS POR MEIO DA INTEGRAÇÃO ENTRE FACEBOOK ADS E *POWER BI*

Trabalho de Conclusão de Curso apresentado à Escola Politécnica e de Artes, da Pontifícia Universidade Católica de Goiás, referente a parte dos requisitos para a obtenção do título de Bacharel em Engenharia de Computação.

Orientador(a): Prof(a). Ma. Angélica da Silva Nunes.

GOIÂNIA 2023

### GABRIEL DA COSTA DINIZ

### GERAÇÃO DE *DASHBOARD* DINÂMICOS POR MEIO DA INTEGRAÇÃO ENTRE FACEBOOK ADS E *POWER BI*

Este Trabalho de Conclusão de Curso julgado adequado para obtenção do título de Bacharel em Engenharia de Computação, e aprovado em sua forma final pela Escola de Politécnica e de Artes, da Pontifícia Universidade Católica de Goiás, em  $\frac{1}{2}$  ,  $\frac{1}{2}$  ,  $\frac{1$ 

> Prof.ª Ma. Ludmilla Reis Pinheiro dos Santos Coordenadora de Trabalho de Conclusão de Curso

\_\_\_\_\_\_\_\_\_\_\_\_\_\_\_\_\_\_\_\_\_\_\_\_\_\_\_\_\_\_\_\_\_\_\_\_\_\_\_

Banca Examinadora:

Orientadora: Prof.ª Ma. Angélica da Silva Nunes

\_\_\_\_\_\_\_\_\_\_\_\_\_\_\_\_\_\_\_\_\_\_\_\_\_\_\_\_\_\_\_\_\_\_\_\_\_\_\_\_\_

Prof.ª Ma. Adriana Silveira de Souza

\_\_\_\_\_\_\_\_\_\_\_\_\_\_\_\_\_\_\_\_\_\_\_\_\_\_\_\_\_\_\_\_\_\_\_\_\_\_\_\_\_

\_\_\_\_\_\_\_\_\_\_\_\_\_\_\_\_\_\_\_\_\_\_\_\_\_\_\_\_\_\_\_\_\_\_\_\_\_\_\_\_\_ Prof. Esp. Anibal Vicente Vieira

> GOIÂNIA 2023

### **DEDICATÓRIA**

Dedico este trabalho a minha família que a todo momento acompanhou o meu caminho e me entregou conforto nos momentos mais complexos. Dedico também ao meu amigo de infância Paulo que já não se encontra aqui, contudo tinha o mesmo sonho de se formar neste curso.

#### **AGRADECIMENTO**

A professora Ma. Angélica da Silva Nunes, orientadora acadêmica, que confiou neste projeto e me instruiu a ser diferente não só como acadêmico, mas como profissional.

Dedico a professora Adriana Silveira de Souza e ao professor Anibal Vicente Vieira que assim como iniciou minha vida acadêmica ministrando aulas no primeiro período, contribuiu com o encerramento deste ciclo.

Aos amigos que me acompanharam nesse processo, em especial Gustavo Miranda, João Alan, João Victor Cupertino, Marcus Vinicius, Matheus Dias Ferlin e Watyson Soares.

Ao meu tio Fernando que me trouxe tão cedo a consciência do quão importante é construir um alicerce na vida, não só para trazer felicidade, mas para qualificar os momentos que passamos juntos com aqueles que mais amamos.

"Mire na lua. Mesmo que você erre cairá entre as estrelas."  **Norman Vincent**

#### **RESUMO**

Este trabalho de TCC propõe a integração entre o Facebook Ads e o *Power BI*, visando a automação da criação de relatórios de campanhas de anúncios. Por meio da API de marketing do Facebook, o projeto desenvolvido permite extrair os dados das campanhas e apresentá-los de forma visual e intuitiva em uma Dashboard no *Power BI*. O objetivo é facilitar a análise e o monitoramento das campanhas, possibilitando a identificação de oportunidades de melhoria e otimização. Além disso, o trabalho destaca a relevância e utilidade da integração entre a API de marketing do Facebook e o *Power BI* na geração de relatórios automatizados, demonstrando sua aplicação prática no mercado. Em suma, essa solução tem como propósito auxiliar profissionais de marketing na otimização de suas campanhas no Facebook Ads.

**Palavras-Chave:** Facebook Ads, *Power BI*, relatórios automatizados, API de marketing, Dashboard.

#### **ABSTRACT**

This undergraduate thesis proposes the integration between Facebook Ads and *Power BI*, aiming to automate the creation of advertising campaign reports. Through the Facebook Marketing API, the developed project allows for the extraction of campaign data and its visual and intuitive presentation on a *Power BI* Dashboard. The objective is to facilitate the analysis and monitoring of campaigns, enabling the identification of improvement opportunities and optimization. Furthermore, this work highlights the relevance and usefulness of integrating the Facebook Marketing API with *Power BI* in generating automated reports, showcasing its practical application in the market. In summary, this solution aims to assist marketing professionals in optimizing their Facebook Ads campaigns.

**Keywords:** Facebook Ads, *Power BI*, automated reports, marketing API, Dashboard.

### **LISTA DE FIGURAS**

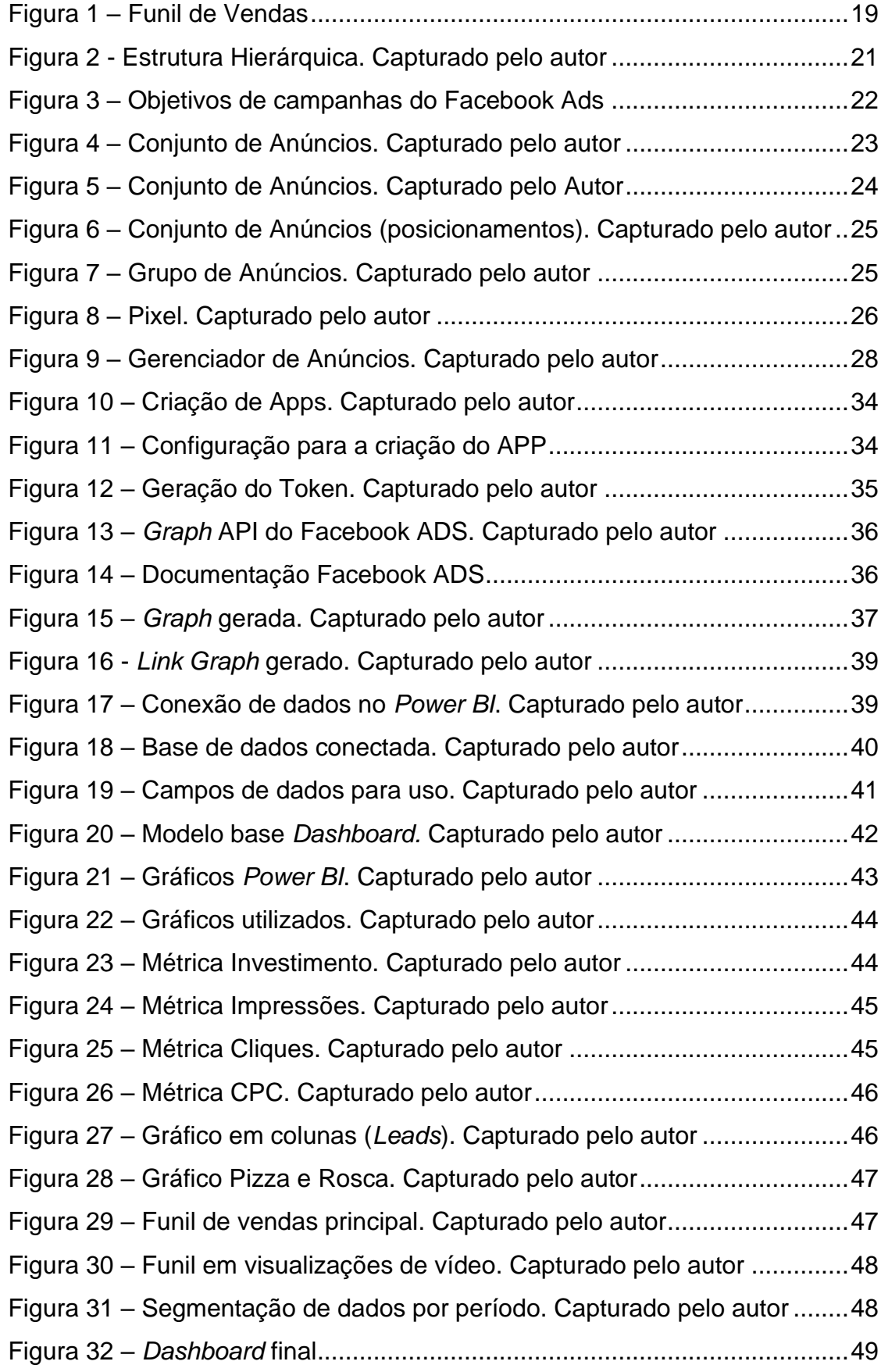

## **LISTA DE SIGLAS**

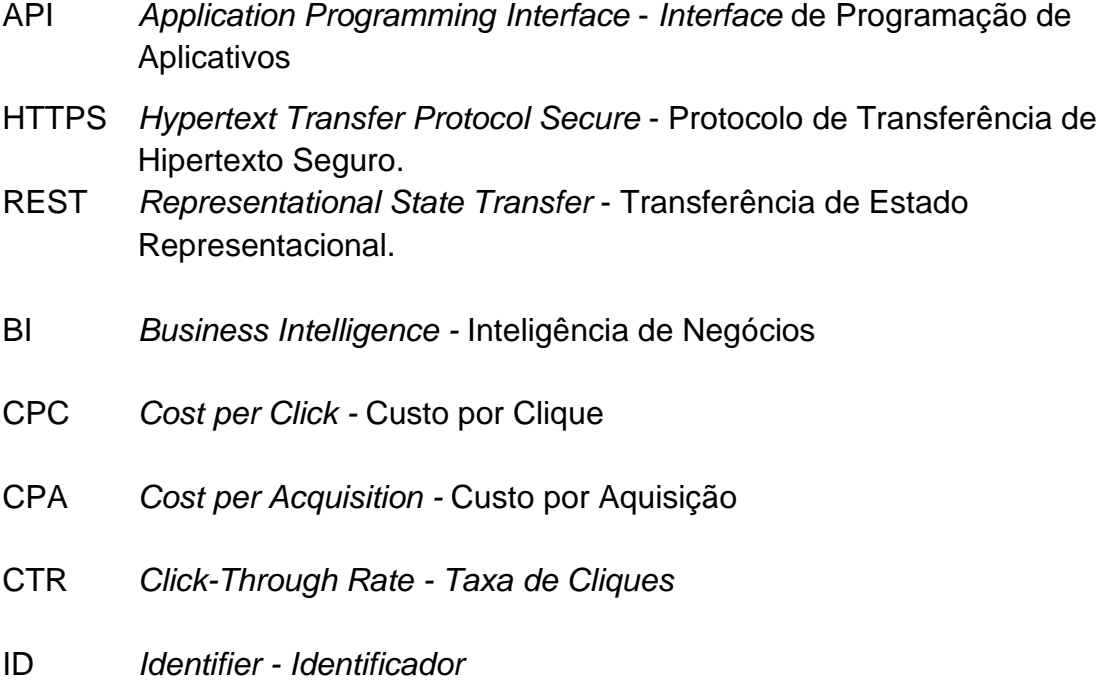

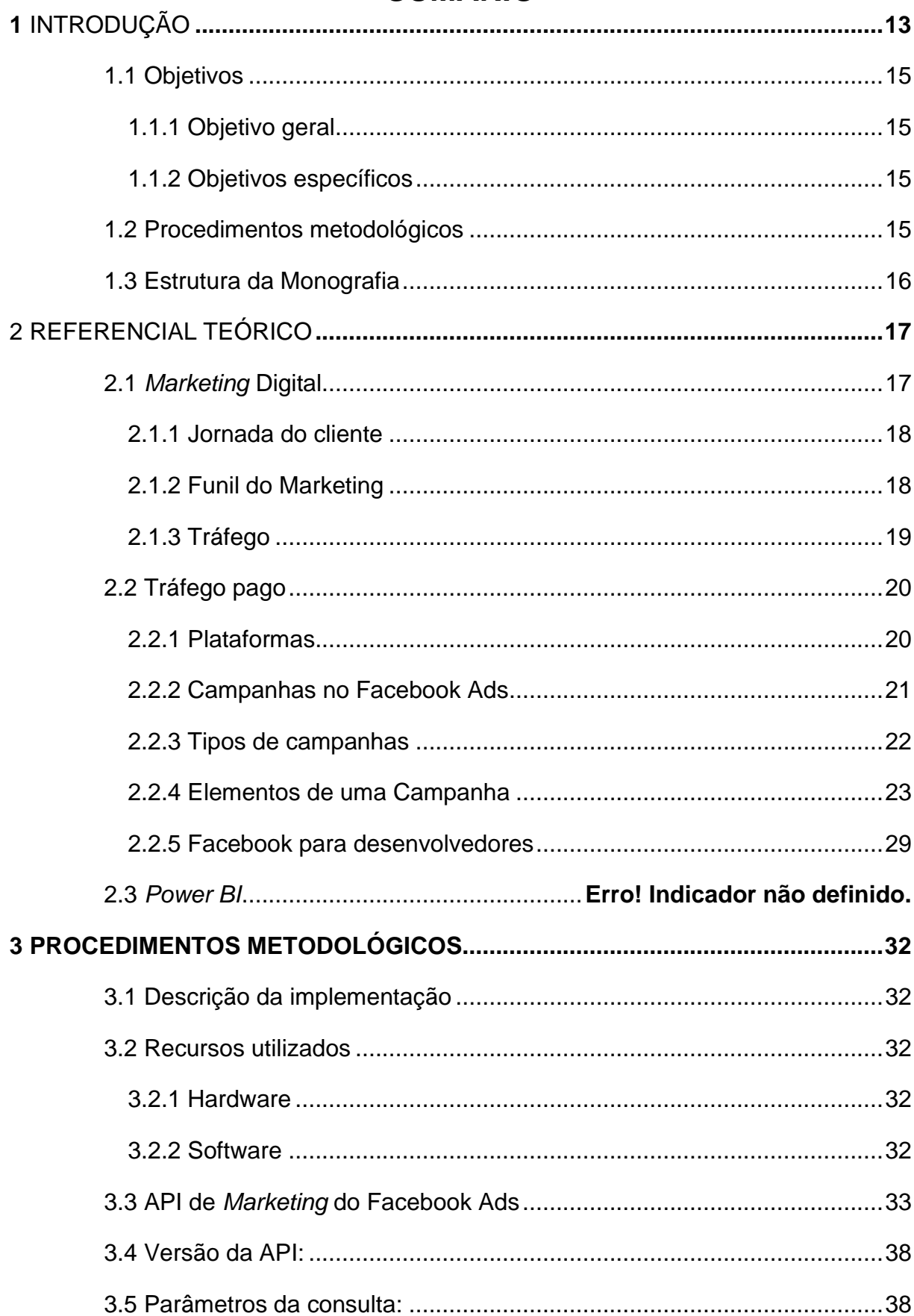

# **SUMÁRIO**

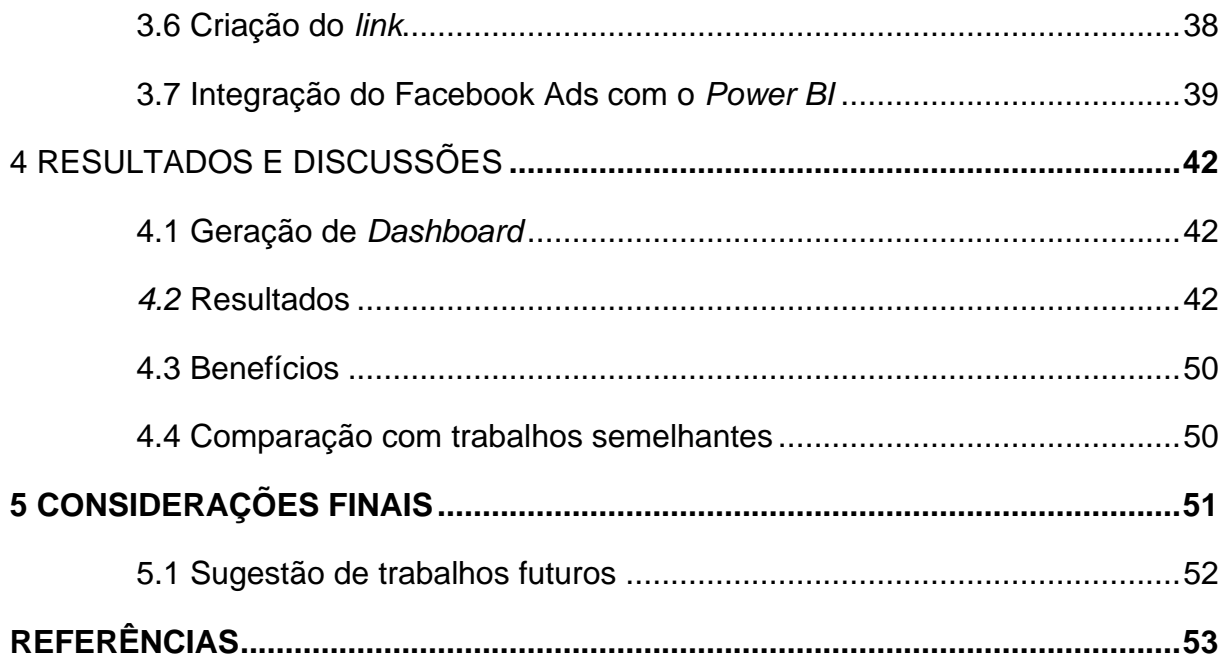

#### <span id="page-12-0"></span>**1 INTRODUÇÃO**

Com o avanço da tecnologia a previsão de que, muitas áreas obteriam crescimento, trouxe inúmeros ajustes no mercado, em especial, o *smartphone* evidencia não só a possibilidade de comunicação entre as pessoas, mas também que o número de pessoas conectadas à *Internet* se tornou uma realidade crescente. (TECMUNDO, 2021).

Durante o período da pandemia do coronavírus 28% dos negócios se adequaram ao meio digital. Além disso, 40% desses negócios tiveram um aumento considerável em relação aos acessos em seus canais digitais o que consequentemente trouxe um novo aspecto de venda digital, além de uma necessidade de manter a atenção do público comprador (PUCPR, 2021).

A evolução não só abrangeu negócios e empresas, mas também novas profissões que surgiram dessa realidade. Um exemplo disso foi o crescimento das empresas no Brasil que aceleraram os seus projetos de transformação digital (FORBES, 2020).

O *marketing* digital é o conjunto de atividades sociais realizadas no ambiente digital, através das quais pessoas atendem seus desejos e necessidades ao criar, oferecer e negociar livremente produtos ou serviços de valor com outros indivíduos. É definido como um conjunto de tecnologias desenvolvidas na *Internet* para persuadir os usuários a comprar um produto ou serviço. (KOTLER, 2021)

A forte presença dos consumidores na *Internet* faz com que as lojas precisem estar lá, criando conteúdo no Instagram, Facebook, TikTok ou qualquer outro canal que o seu público-alvo utilize. (OBERLO, 2020).

O tráfego orgânico é caracterizado como visitas espontâneas a alguma rede social, sem o uso de anúncios para atrair usuários. Em outras palavras, a divulgação orgânica ocorre quando o usuário é atraído para um *site* ou rede social sem que haja investimento em anúncios. Por outro lado, no tráfego pago, o cliente paga frequentemente para obter resultados, investindo em anúncios em plataformas como o Google Ads ou o Facebook Ads. (GYRA, 2022)

A gestão desse tráfego é a habilidade de gerir o movimento das pessoas na *Internet*, para que elas realizem determinadas ações conforme os objetivos estabelecidos, podendo ser feita pela própria empresa ou terceirizada para outra pessoa ou empresa na criação e análise de campanhas de anúncio. (KITE, 2018)

Em se tratando das principais plataformas de anúncio *online* destaca-se o Google Ads, sendo a ferramenta de anúncios do Google. Sua primeira versão foi lançada em 2000 e desde então lidera o mercado de mídia *online*. ,(GOOG*LEADS*ENSE, 2022).

Outra principal plataforma se chama Facebook Ads, se tratando de um mecanismo de *marketing* e publicidade da empresa META também conhecida como Facebook, que possibilita o desenvolvimento das campanhas e exibição de anúncios dentro da própria rede social, incluindo também o Instagram. (LARROSA, 2021).

O Facebook Ads disponibiliza suas Applications Programming *Interface*s, *Interface*s de Programação de Aplicativos (API) para o desenvolvimento de aplicações terceiras que se comuniquem com determinadas funcionalidades do Facebook como por exemplo: autenticações, autorizações, mensagens, *insights* e análise de dados. Sendo assim, a possibilidade de se obter dados oriundos de uma campanha se torna algo possível, já que é plausível o uso de várias ferramentas que estejam interligadas com as publicidades pagas do Facebook, como por exemplo a API de *Insights* que recupera estatísticas sobre anúncios, conjuntos de anúncios e campanhas. (MITIKE, 2018).

O problema surge quando existe uma gama de informações oriundas de campanhas publicitárias para análise. Isto afeta a velocidade da ação e dificulta a construção de relatórios acerca de resultados obtidos (EIXO, 2020).

O *Power BI* utiliza técnicas de Business Intelligence, Inteligência Empresarial (BI) e análise de dados para transformar informações em *insights* relevantes para a empresa. Ele permite a criação de modelos de dados, com o uso de ferramentas de transformação e modelagem de dados, que servem de base para a criação de visualizações gráficas que facilitam a análise e a interpretação dos dados. (MICROSOFT, 2022)

Justifica-se pesquisar sobre a automação da obtenção de dados oriundos de campanhas pois a análise clara dos anúncios permite uma melhor tomada de decisão, favorecendo o uso correto do orçamento e otimizações dos patrocínios, além disso, um maior profissionalismo de quem precisa prestar conta destas informações.

Diante deste contexto, esta pesquisa pretende responder a seguinte questão: É possível integrar os relatórios de campanhas publicitárias do Facebook Ads ao *Power BI* para gerar automaticamente *Dashboard* intuitivos?

#### <span id="page-14-0"></span>**1.1 Objetivos**

#### <span id="page-14-1"></span>**1.1.1 Objetivo geral**

• Desenvolver uma aplicação funcional para obter dados em tempo real de uma campanha publicitária do Facebook Ads e apresentá-los em um *Dashboard;*

#### <span id="page-14-2"></span>**1.1.2 Objetivos específicos**

- Identificar a API que entrega informações de campanhas publicitárias;
- Estabelecer conexão via API entre o Facebook Ads e o *Power BI*;
- Desenvolver um *Dashboard* com disposição clara das informações.

### <span id="page-14-3"></span>**1.2 Procedimentos metodológicos**

Esta pesquisa segundo sua natureza é um resumo de assunto uma vez que este trabalho traz envolvimento prático de um assunto já conhecido e presente no mercado de trabalho, trazendo uma busca pela solução a situações frequentes de profissionais na área de gestão de patrocínios.

Segundo seus objetivos é uma pesquisa descritiva, já que é necessário obter dados consistentes do meio digital e após diversos questionamentos chegar a uma melhor solução para a questão de pesquisa.

Segundo seus procedimentos técnicos, esta pesquisa é bibliográfica e experimental, já que foi necessário um estudo prévio de literatura existente e a partir daí desenvolver uma aplicação base que realize determinadas ações para atingir os objetivos. (WAZLAWICK, 2014)

É importante realizar a pesquisa documental para evitar incongruência nos dados levantados. A pesquisa experimental está relacionada ao uso dos códigos oferecidos pelas APIs para a obtenção de dados em campanhas publicitárias com uma melhor facilidade.

#### <span id="page-15-0"></span>**1.3 Estrutura da Monografia**

No capítulo 2, é feita a coleta de requisitos para melhor compreensão de um possível ambiente passivo e das necessidades da aplicação a ser realizada.

Em seguida, no capítulo 3, foi realizado um estudo bibliográfico sobre as API's do Facebook Ads para identificar a que auxiliaria no objetivo principal. Em paralelo, foi necessário vincular as *interfaces* de programação das APIs do Facebook Ads ao *Power BI*. Esta ferramenta facilita a análise dos dados por meio das ferramentas para apresentação em *Dashboard*.

A construção do protótipo da aplicação se sustentou em diversos testes e calibragens, uma vez que houve a necessidade de testar a funcionalidade e operabilidade. A partir de respostas positivas da aplicação, foi possível não somente testá-la, mas avaliar a sua funcionalidade.

Esse trabalho foi desenvolvido em um computador pessoal, além disso, com o uso das API's do Facebook Ads o acesso a dados de campanhas entregou informações necessárias para o teste em integrar em um *Dashboard* intuitivo.

No capítulo 4 são apresentados os resultados obtidos a partir do objetivo de gerar um relatório automatizado usando API do Facebook Ads e *Power BI*.

Já no capítulo 5 são apresentadas as considerações finais sobre o processo de desenvolvimento deste trabalho.

#### <span id="page-16-0"></span>**2 REFERENCIAL TEÓRICO**

Este capítulo aborda o *marketing* digital, que trata da comunicação estabelecida pelas empresas na *Internet*, com o objetivo de divulgar produtos ou serviços, conquistar novos clientes e melhorar os relacionamentos. Ao longo da história, o *marketing* passou por diferentes fases, desde o *Marketing* 1.0 até o *Marketing* 5.0, que surge como uma mistura de ações humanas e tecnológicas. Nesta pesquisa, será apresentado o conceito de funil de *marketing*, que descreve as fases da jornada de compra do consumidor, bem como o tráfego, que compreende as visitas realizadas nos canais digitais.

#### <span id="page-16-1"></span>**2.1** *Marketing* **Digital**

O *Marketing* digital trata-se da comunicação em que empresas se estabelecem na *Internet,* visando a divulgação de produtos ou serviços, conquistando novos clientes e melhorando a rede de relacionamentos. Seguindo este conceito, as gerações do *marketing* desde o seu início têm acompanhado a evolução econômica:

- *Marketing* 1.0: Primeira grande fase do *marketing*, surge logo após a Revolução Industrial como solução de venda, gerando lucros através da oferta de um produto de boa qualidade;
- *Marketing* 2.0: Também tido como *marketing* do consumidor, visa entender e vender com base no comportamento do consumidor, este que se tornara mais informado já que com o advento da tecnologia as pessoas se tornaram mais informadas;
- *Marketing* 3.0: Surge a necessidade das empresas em definir missão, visão e valores já que o foco se torna às aspirações do público alvo e ao espírito humano visando resolver problemas sociais;
- *Marketing 4.0:* Foi a transição do *marketing* tradicional para o *marketing* digital. Antes, as empresas que trabalhavam com essa ciência não tinham contato com produtos digitais nem sabiam como poderiam potencializar os resultados com a *Internet*;
- *Marketing 5.0:* É a nova versão do *marketing*, que surgiu logo após a pandemia. Marcada pela necessidade de misturar ações humanas com as das máquinas. Em outras palavras, o *marketing* 5.0 viabilizou o trabalho

entre humanos e robôs. Atualmente, observa-se uma tendência inequívoca no âmbito do marketing, que se relaciona diretamente com a adoção da automação. Nesse contexto, estabelece-se um vínculo intrínseco entre marketing e tecnologia. A automação tornou-se uma parte essencial das estratégias de marketing, possibilitando às organizações expandir sua abrangência, personalizar suas campanhas e aprimorar a interação com o público-alvo. Por meio da automação, é viável automatizar tarefas repetitivas, obter *insights* valiosos sobre o comportamento do consumidor e adotar abordagens mais eficientes e direcionadas. Essa sinergia entre marketing e tecnologia é fundamental para o sucesso das organizações na era digital, impulsionando o crescimento e a busca incessante por inovação. (KOTLER, 2021)

#### <span id="page-17-0"></span>**2.1.1 Jornada do cliente**

A jornada do cliente evidencia a experiência de um cliente desde o primeiro contato com sua marca até efetuar ou não a compra. Por meio desta jornada, é possível compreender a dor ou aspiração do cliente durante o processo de decisão da compra. (GOMES, 2020)

#### <span id="page-17-1"></span>**2.1.2 Funil do** *Marketing*

O Funil de vendas especifica as ações referentes a cada etapa da jornada de compra de um cliente, partindo do primeiro contato com a empresa até a compra efetivamente realizada. Para tanto, são utilizadas diferentes abordagens que tornam a estratégia de divulgação mais eficaz e assertiva. Esta técnica é fundamental para que o público não tenha uma visão negativa sobre a marca.

A Figura 1 mostra um exemplo de funil de vendas usando de uma representação visual que descreve o processo pelo qual os visitantes se transformam em clientes. O topo do funil corresponde à fase em que os visitantes conhecem a empresa ou produto. Nesta etapa, o objetivo é atrair a atenção e gerar *leads* qualificados. No meio do funil, ocorre a transição de *leads* para oportunidades de negócio. Aqui, busca-se nutrir e educar os *leads*, fornecendo informações relevantes e solucionando problemas específicos. Por fim, no fundo do funil, os *leads* convertidos em clientes tomam a decisão de compra. Essa etapa final é resultado de um relacionamento construído ao longo do funil, baseado em confiança e valor agregado. (DIAS, 2020)

<span id="page-18-0"></span>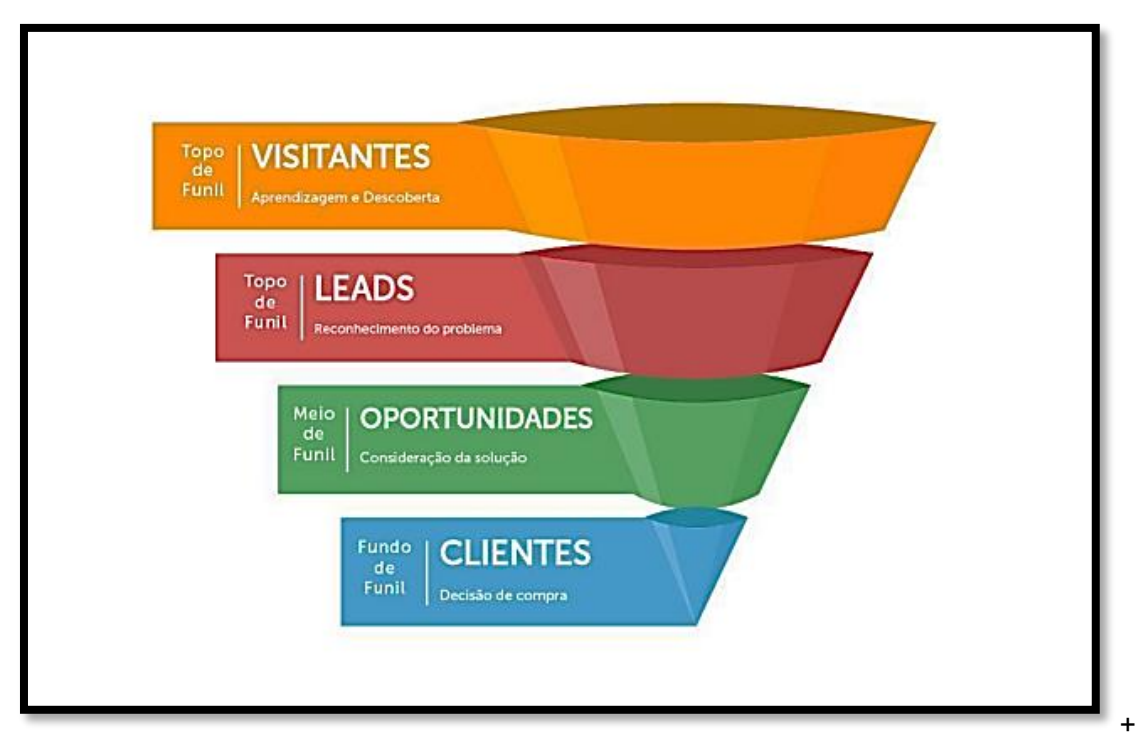

Figura 1 – Funil de Vendas

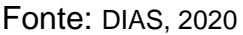

### <span id="page-18-1"></span>**2.1.3 Tráfego**

Tráfego é toda visita recebida nos canais digitais, sejam eles *sites*, *blogs* ou redes sociais:

- Tráfego Orgânico: Ocorre de forma natural quando uma plataforma, *site* ou *blog*, possui um alto número de visitas voluntárias, originadas do compartilhamento natural sobre as informações do *site* entre as pessoas;
- Tráfego Pago: Nesta realidade existe uma estratégia para gerar tráfego para um *site* ou rede social. Envolve um investimento visando gerar cliques e atrair visitantes para uma plataforma, como *site*, *blogs*, *marketplaces* ou lojas *online*, com o fim de gerar maiores *leads* e conversões. (PATEL, 2020)

#### <span id="page-19-0"></span>**2.2 Tráfego pago**

Na prática o tráfego pago estabelece o impulsionamento de anúncios na *Internet* para atrair mais visitantes para um *site* ou plataforma. Sendo assim, deve fazer parte de uma estratégia de *marketing* digital. Portanto é preciso ter um bom planejamento, acompanhar o desenvolvimento, fazer testes e analisar os resultados para uma melhoria contínua. Neste caso convém entender como funciona o tráfego pago e todos os detalhes que podem trazer mais sucesso em uma estratégia. (EGOI, 2018)

#### <span id="page-19-1"></span>**2.2.1 Plataformas**

Existem várias plataformas que se destacam e cada uma pode exigir uma estratégia diferente, justamente por atrair um público diferente. Mas, existem muitas vantagens em contar com essas plataformas, sobretudo porque elas oferecem diversas ferramentas que facilitam e maximizam os esforços com o tráfego pago:

- Google Ads: A plataforma de anúncios do Google atrai pessoas com uma forte intenção de compra, uma vez que realizam pesquisas diretas relacionadas a produtos ou serviços específicos. O público do Google Ads demonstra receptividade a anúncios relevantes que correspondam às suas necessidades e intenções de compra;
- Facebook Ads: O público que utiliza a plataforma de anúncios do Facebook é composto por usuários da plataforma com interesses diversos, abrangendo uma ampla faixa etária e uma variedade de interesses. A segmentação do público no Facebook Ads permite direcionar anúncios com base em características demográficas, interesses, comportamento online e conexões sociais;
- Youtube Ads: Cujos anúncios são vinculados a partir do Google Ads. Como resultado, o público consumidor destes anúncios tende a ser semelhante ao público do Google Ads. No entanto, o YouTube também atrai um grande número de espectadores mais jovens, com preferência por vídeos e conteúdo visual;
- *Link*edIn Ads: Plataforma de anúncios do *Link*edIn abrangendo um público em maioria corporativo. Os usuários do *Link*edIn estão interessados

principalmente em *networking* profissional, oportunidades de emprego e informações relacionadas ao mercado de trabalho. Os anúncios no *Link*edIn têm como público-alvo aqueles que estão mais focados em negócios e carreira;

- Twitter Ads: Plataforma de anúncios do Twitter onde os anúncios veiculados têm como público-alvo os usuários que compartilham e consomem conteúdo de natureza pessoal. O Twitter é frequentemente utilizado para discussões, atualizações em tempo real e interações sociais;
- Taboola Ads: A plataforma de anúncios do Taboola é utilizada para promover conteúdo em *sites* de terceiros. Os usuários que interagem com os anúncios do Taboola são geralmente curiosos e estão interessados em descobrir novos conteúdos e informações relevantes. (CANALTECH, 2022)

### <span id="page-20-1"></span>**2.2.2 Campanhas no Facebook Ads**

São campanhas de diversos tipos e com diferentes objetivos abrangendo a própria rede social, bem como o Instagram, uma vez que, a empresa META detém o direito de ambas. A estrutura dos anúncios publicitários tem a hierarquia conforme a Figura 2: campanhas, conjuntos de anúncios e anúncios. (RODRIGUES, 2020)

<span id="page-20-0"></span>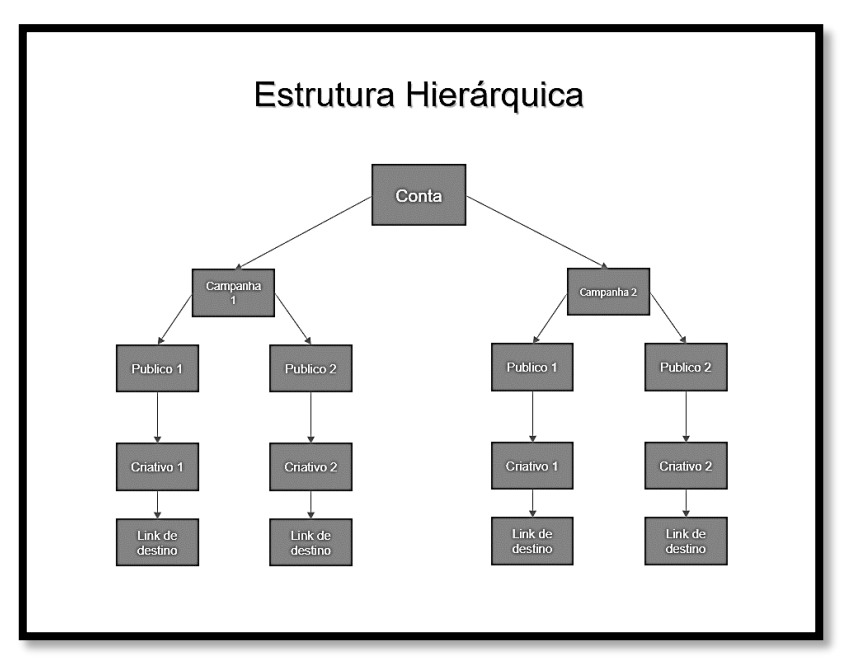

Figura 2 - Estrutura Hierárquica. Capturado pelo autor

Fonte: Arquivo Pessoal

### <span id="page-21-1"></span>**2.2.3 Tipos de campanhas**

As campanhas do Facebook Ads abrangem os objetivos conforme a Figura 3, a função delas envolve definir os objetivos e o orçamento a ser usado:

- Reconhecimento: Promove o alcance de um número maior de pessoas mais propensas a lembrar do anúncio em questão, sendo esta uma boa prática para empresas novas;
- Tráfego: Auxilia no envio de pessoas para um destino seja ele uma loja do Facebook ou Instagram, *Site* ou *App*. Além disso, possui outros objetivos como o envio de mensagens no *Whatsapp*, Instagram e Messenger;
- Engajamento: Visa uma melhor interação entre uma empresa e o cliente, seja por meio de mensagem, ações desejadas, curtidas ou comentários;
- Cadastro: Coleta cadastros para uma empresa por meio de mensagens, ligações ou cadastros em uma página que possua um formulário de inscrição;
- Promoção do app: Estimula pessoas em dispositivos móveis a instalar um *app* ou realizar uma ação específica nele;
- Vendas: Visa encontrar pessoas propensas a comprar produtos ou serviços. (META, 2022)

<span id="page-21-0"></span>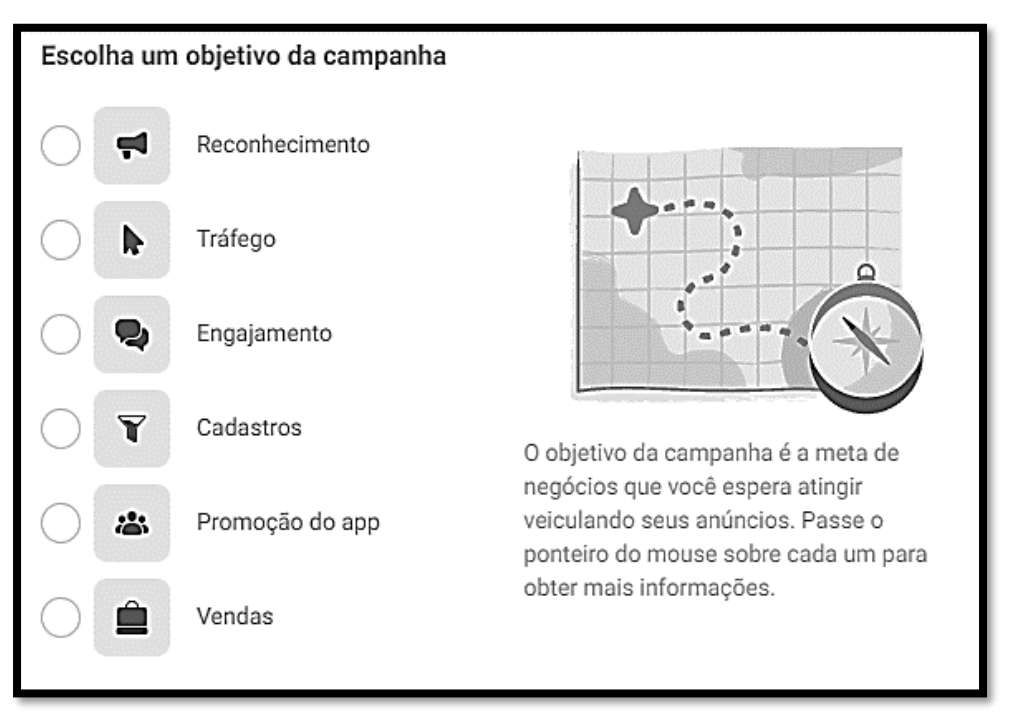

Figura 3 – Objetivos de campanhas do Facebook Ads

Fonte: META, 2022

#### <span id="page-22-1"></span>**2.2.4 Elementos de uma Campanha**

Os conjuntos de anúncios assim como ilustrados na Figura 4 definem o período em que o anúncio é vinculado, a localização, o idioma falado pelo público, a forma de gerenciar orçamento, o público a ser atingido, o posicionamento (*feed*, *stories*, dentre outros).

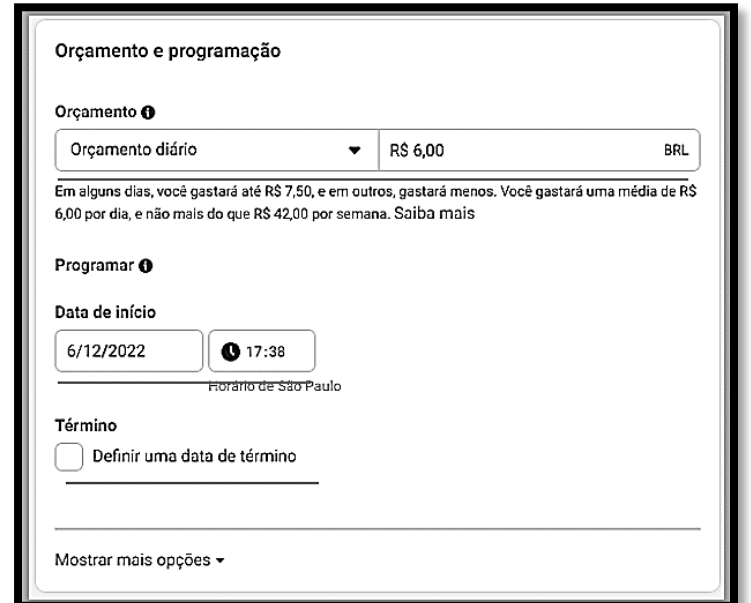

<span id="page-22-0"></span>Figura 4 – Conjunto de Anúncios. Capturado pelo autor

Fonte: META,2022

A Figura 5 evidencia que o conjunto de anúncios oferece a possibilidade de selecionar públicos de maneira direcionada. Por meio desta funcionalidade, os anunciantes podem segmentar seus anúncios para alcançar grupos específicos de usuários com base em diversos critérios. O público é representado por um *avatar* a ser atingido pela publicidade, e pode ser classificado a partir da plataforma do Facebook Ads como:

• Público personalizado: feito de pessoas que já interagiram com o perfil do Facebook ou Instagram do anunciante em questão. Consiste em um grupo específico de pessoas que já tiveram interações prévias com o perfil do anunciante. Essa estratégia de segmentação permite direcionar os anúncios de forma mais precisa e eficiente, alcançando pessoas que já demonstraram interesse ou engajamento com a marca.

- Públicos semelhantes: é constituído de perfis que têm características parecidas a com algum outro público criado na plataforma;
- Públicos de direcionamento detalhado: grupo de pessoas que têm interesse em determinados assuntos relacionados diretamente ou não à marca anunciante, ou que têm determinada profissão;
- Públicos de lista são criados a partir de uma base de dados própria, como uma lista de *e-mails*, lista de números de telefone celular ou outro critério que possibilite a identificação do seu perfil no Facebook ou Instagram (MLABS, 2021).

<span id="page-23-0"></span>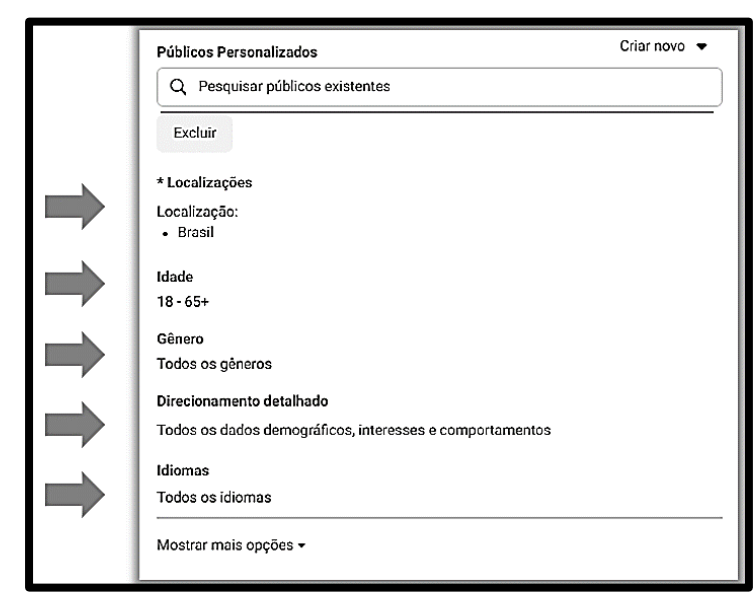

Figura 5 – Conjunto de Anúncios. Capturado pelo Autor

Fonte: META,2022

A figura 6 ilustra, também, configurações extras para a seguimentação como:

- Localização: permite selecionar a localização geográfica desejada para direcionar os anúncios, como países, cidades ou regiões específicas;
- Idade e gênero: possibilita definir faixas etárias e gênero para direcionar os anúncios a públicos específicos.

No Facebook Ads, os anunciantes têm a possibilidade de selecionar diferentes posicionamentos para seus anúncios, o que oferece flexibilidade e diversidade na exibição das campanhas conforme ilustrado na Figura 6. Essa funcionalidade permite que os anúncios sejam veiculados em diferentes plataformas e espaços dentro do ecossistema do Facebook.

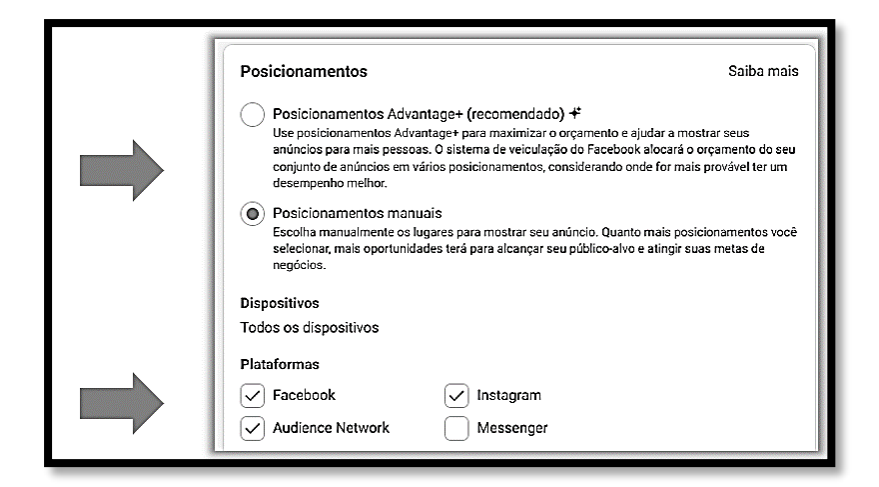

<span id="page-24-0"></span>Figura 6 – Conjunto de Anúncios (posicionamentos). Capturado pelo autor

Fonte: META,2022

Por fim, os anúncios são o conteúdo patrocinado e podem ser configurados a partir das opções apresentadas na Figura 7, vídeos ou imagens, que são visualizados pelo usuário na rede social, além disso, em cada anúncio deve ser descrita. Um texto cujo objetivo é gerar uma melhor descrição acerca do que será impulsionado. (META, 2022)

<span id="page-24-1"></span>Figura 7 – Grupo de Anúncios. Capturado pelo autor

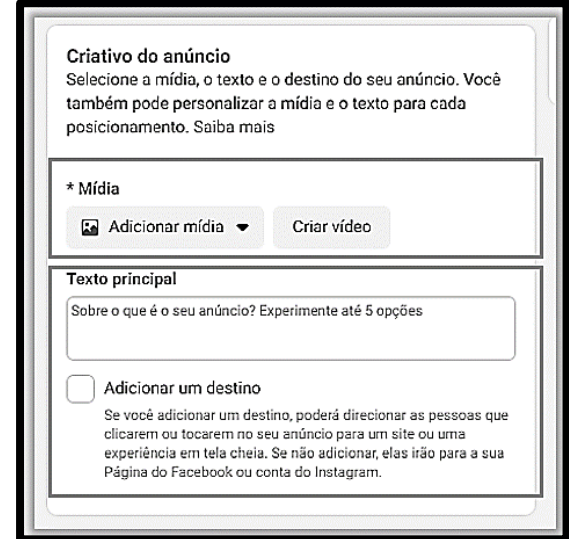

Fonte: META,2022

O pixel do Facebook é um rastreador de atividade que desempenha um papel fundamental na coleta de informações sobre o comportamento dos usuários em *sites* externos. No exemplo do código ilustrado pela Figura 8, o pixel está configurado para

registrar um evento chamado "*PageView*", que indica quando um usuário visualiza uma página específica.

Figura 8 – Pixel. Capturado pelo autor

```
<!-- Meta Pixel Code -->
<script>
\text{H}\left(\text{function}(f, b, e, v, n, t, s)\right){if(f.fbq)return;n=f.fbq=function(){n.callMethod?
n.callMethod.apply(n,arguments):n.queue.push(arguments)};
if(!f. fbq)f. fbq=n;n.push=n;n.loaded=!0;n.version='2.0';
n.queue=[];t=b.createElement(e);t.async=!0;
t.src=v;s=b.getElementsByTagName(e)[0];
s.parentNode.insertBefore(t,s)}(window, document, script',
'https://connect.facebook.net/en_US/fbevents.js');
fbq('init', '938514187472032');<br>fbq('init', '938514187472032');<br>fbq('track', 'PageView');
</script>
<noscript><img height="1" width="1" style="display:none"
src="https://www.facebook.com/tr?id=938514187472032&ev=PageView&noscript=1"
/></noscript>
<!-- End Meta Pixel Code -->
```
#### Fonte: META,2022

Esse código deve ser copiado e inserido no código-fonte do site, em todas as páginas em que se deseja rastrear a atividade do usuário. A coleta de informações por meio do pixel do Facebook e o registro do evento "*PageView*" permitem a compreensão do comportamento do usuário, possibilitando a criação de estratégias de *marketing* personalizadas. Esses dados auxiliam na tomada de decisões estratégicas, no aprimoramento das campanhas publicitárias e na maximização dos resultados.

#### **2.2.5 Planejamento**

O planejamento de uma campanha no Facebook Ads envolve uma série de etapas estratégicas que visam alcançar os melhores resultados conforme as necessidades do anunciante. Nesse processo, o planejamento do público-alvo, orçamento e anúncio desempenham um papel fundamental.

Primeiramente, é necessário realizar uma análise detalhada do público-alvo da campanha. Essa etapa consiste na identificação das características demográficas, interesses e comportamentos dos potenciais consumidores que são relevantes para o objetivo da campanha. Essa definição pode ser embasada em pesquisas de

mercado, análise de dados demográficos e até mesmo informações obtidas a partir de campanhas anteriores.

Após a definição do público-alvo, é necessário estabelecer um orçamento para a campanha. Isso envolve determinar o valor total a ser investido e a distribuição desse valor ao longo do período da campanha.

Por fim, para a criação de anúncios é importante selecionar os formatos de anúncio adequados ao objetivo da campanha, como imagens, vídeos ou carrosséis. Além disso, é fundamental criar uma mensagem clara, capaz de atrair a atenção do público-alvo e incentivar a ação desejada. (META,2022)

#### **2.2.6 Resultados**

As métricas do Facebook Ads são dados que medem o desempenho das campanhas publicitárias realizadas na plataforma do Facebook Ads. Essas métricas fornecem informações que ajudam a entender como as campanhas estão funcionando, permitindo que os profissionais de *marketing* digital avaliem o sucesso das campanhas e ajustem as estratégias de publicidade de acordo com o desempenho.

Algumas das métricas mais comuns no Facebook Ads incluem: alcance, engajamento, conversões, cliques, Taxa de Cliques (CTR), Custo por Clique (CPC), Custo por Ação (CPA), impressões, dentre outras. Cada métrica oferece uma visão diferente do desempenho da campanha, permitindo que os profissionais de *marketing* avaliem o sucesso e otimizem a estratégia de publicidade. Essa visão geral é apresentada na Figura 9. (META, 2022)

Ao analisar as métricas do Facebook Ads, é possível identificar as campanhas que estão gerando mais resultados e aquelas que precisam de ajustes, possibilitando que o investimento em publicidade seja sendo feito de forma eficiente e eficaz. Em resumo, as métricas do Facebook Ads são fundamentais para a tomada de decisões no âmbito da publicidade na plataforma, permitindo que os profissionais de *marketing* avaliem o desempenho das campanhas e otimizem suas estratégias para obter os melhores resultados. (MARTINS, 2022)

A Figura 9 apresenta um gerenciador de anúncios com uma grande quantidade de informações dispostas. Essa abundância de dados pode representar um desafio para a interpretação e compreensão. A complexidade da visualização pode dificultar a identificação de *insights* e a tomada de decisões estratégicas. (EIXO, 2020).

<span id="page-27-0"></span>

| <b>Campanhas</b>                                                                 |                 |                                                                                                    |                                                      | <b>BO</b> Conjuntos de anúncios |                                                                   |                               |                                         | F Anúncios                                                                     |                                            |                                  |                          |                                                 |  |
|----------------------------------------------------------------------------------|-----------------|----------------------------------------------------------------------------------------------------|------------------------------------------------------|---------------------------------|-------------------------------------------------------------------|-------------------------------|-----------------------------------------|--------------------------------------------------------------------------------|--------------------------------------------|----------------------------------|--------------------------|-------------------------------------------------|--|
| A Teste A/B<br>自<br>û<br>$\blacktriangleright$ Editar<br>$\overline{C}$<br>Criar |                 |                                                                                                    | Ø<br>☞<br>1-200 de 247<br>Regras -<br>$\overline{ }$ |                                 |                                                                   |                               |                                         | <b>E</b> Detalhamento<br>Ver configuração<br><b>III</b> Colunas: Personalizado |                                            |                                  |                          | Relaté                                          |  |
|                                                                                  | <b>Desativa</b> | campartie                                                                                                    | Drcamento                                            | Resultados                      | Alcance<br>٠                                                      | Impressões                    | Custo por<br>resultado                  | Valor usado                                                                    | CPC (todos)                                | CTR (todos)                      | Cliques (todos)          | CPM (custo por<br>1.000<br>impressões)          |  |
|                                                                                  |                 | 17/04 [ONETIME] [VV] [L8] [Distribuição]                                                                        | Usando o orca                                        | 72.551<br><b>ThruPlays</b>      | 266,458                                                           | 599.026                       | <b>R\$ 0.02</b><br>Custo por ThruPlay   | R\$ 1,591.16                                                                   | RS 0.35                                    | 0.77%                            | 4.587                    | R\$ 2.66                                        |  |
|                                                                                  |                 | <b>. HIERARQUIA</b>                                                                                             | Usando o orca                                        | 197<br>Matricula CTV L7         | 2.604                                                             | 22.635                        | R\$ 3.47<br>Por Matricula CTV L7        | R\$ 684.38                                                                     | R\$ 1.18                                   | 2.57%                            | 581                      | R\$ 30.24                                       |  |
|                                                                                  | ٠               | 06/03 [ONETIME] [Conversão] [L7] [RMKT-Cart] [Fe                                                                | Usando o orca                                        | 550<br>Matricula CTV17          | 6.856                                                             | 51.307                        | <b>R\$ 2.28</b><br>Por Matricula CTV L7 | R\$1.256,08                                                                    | R\$ 0.88                                   | 2.77%                            | 1.422                    | <b>R\$ 24.48</b>                                |  |
|                                                                                  | ٠               | 04/02 [ONETIME] [Trafego] [L7] [RMKT-Aula] [In-Str                                                              | Usando o orca                                        | Visualizaçõe                    |                                                                   | 3.458                         | R\$ 11.06 M<br>Por visualização d.      | R\$ 187,99                                                                     | <b>R\$ 2.98</b>                            | 1,82%                            | 63                       | R\$ 54.36                                       |  |
|                                                                                  | ٠               | 03/03 [ONETIME] [Trafego] [L7] [RMKT-Aula] [In-Str                                                              | Usando o orca                                        | 62 国<br>Visualizações da        | 1.795                                                             | 7.421                         | R\$ 4.97<br>Por visualização d.         | R\$ 308.28                                                                     | R\$ 1.44                                   | 2.88%                            | 214                      | R\$ 41.54                                       |  |
|                                                                                  | ٠               | 01/03 [ONETIME] [Trafego] [L7] [RMKT-Aula] [In-Str                                                              | Usando o orca                                        | 146 国<br>Visualizações da       | 2.093                                                             | 14.392                        | R\$ 3.47 IX<br>Por visualização d.      | R\$ 506.63                                                                     | <b>R\$1.28</b>                             | 2.76%                            | 397                      | R\$ 35.20                                       |  |
|                                                                                  | ٠               | 27/02 [ONETIME] [Trafego] [L7] [RMKT-Aula] [In-Str                                                              | Usando o orca                                        | 442<br>Visualizações da         | 11,400                                                            | 62.136                        | R\$ 1.69 III<br>Por visualização d      | R\$ 748.80                                                                     | R\$ 0.53                                   | 2.27%                            | 1.408                    | <b>R\$12.05</b>                                 |  |
|                                                                                  | $\bullet$       | 25/02 [ONETIME] [VV] [L7] [Aquecimento] 26/02                                                                   | Usando o orca                                        | 12.693<br>ThruPlays             | 85.440                                                            | 95.890                        | <b>R\$ 0.03</b><br>Custo por ThruPlay   | R\$ 348.53                                                                     | R\$ 0.46                                   | 0.78%                            | 751                      | R\$ 3.63                                        |  |
|                                                                                  | $\bullet$       | 21/02 [CBO] [ONETIME] [Conversão] [L7] [Captaçã                                                                 | R\$ 150.00<br>Diariamente                            | 186<br>Cadastro Semana do       | 213.248                                                           | 259.823                       | <b>R\$ 4.50</b><br>Por Cadastro Seman   | R\$ 837,84                                                                     | R\$ 0,47                                   | 0.68%                            | 1.773                    | R\$ 3,22                                        |  |
|                                                                                  | $\bullet$       | 18/02 [Teste melhores videos] [ONETIME] [Conver                                                                 | Usando o orca                                        | 18<br>Cadastro Semana do        | 19.032                                                            | 21.931                        | <b>R\$ 9.59</b><br>Por Cadastro Seman.  | R\$ 172.69                                                                     | <b>R\$ 0.42</b>                            | 1.86%                            | 409                      | <b>R\$7.87</b>                                  |  |
|                                                                                  | $\bullet$       | 15/02 [ONETIME] [Alcance] [L7] [Lembrete] [Feed/                                                                | Usando o orca                                        | 806,400<br>Alcance              | 806 400                                                           | 838.899                       | <b>R\$1.22</b><br>Por 1,000 pessoas al  | R\$ 980.80                                                                     | R\$ 1.03                                   | 0.11%                            | 953                      | R\$ 1.17                                        |  |
|                                                                                  | $\bullet$       | 09/02 [ONETIME] [Conversão] [L7] [Captação] [Fee                                                                | Usando o orça                                        | 53<br>Cadastro Semana do        | 29.642                                                            | 46.296                        | R\$ 7.66<br>Por Cadastro Seman          | R\$406.02                                                                      | <b>R\$ 0.77</b>                            | 1.14%                            | 526                      | <b>R\$ 8.77</b>                                 |  |
|                                                                                  | ٠               | 09/02 [ONETIME] [Conversão] [L7] [Captação] [Fee                                                                | Usando o orça                                        | 270<br>Cadastro Semana do       | 94.031                                                            | 158,085                       | <b>R\$ 5.95</b><br>Por Cadastro Seman   | R\$1.606,77                                                                    | <b>R\$ 0.45</b>                            | 2,26%                            | 3.574                    | R\$ 10,16                                       |  |
|                                                                                  |                 | 09/02 [ONETIME] [Conversio] [L7] [Cantacão] [Fee<br>Resultados de 247 campanhas @<br>Não inclui itens excluídos | lisando o orca                                       | R3R                             | 267,092<br>4.130.453<br>Várias conversões contas da Central de C. | 488.845<br>9.576.593<br>Total | <b>DCA30</b><br>Várias conversões       | <b>PC367675</b><br>R\$ 65,002.65<br>Total usado                                | $R^{4}042$<br><b>RS 0.58</b><br>Por clique | 1.81%<br>1.16%<br>Por impressões | 8826<br>111,300<br>Total | <b>RC752</b><br>RS 6.79<br>Por 1.000 impressões |  |

Figura 9 – Gerenciador de Anúncios. Capturado pelo autor

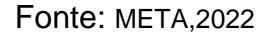

#### **2.2.7 Otimização**

A gestão de tráfego é a habilidade de gerir o movimento das pessoas na *Internet*, para que elas realizem determinadas ações conforme os objetivos estabelecidos. A otimização em campanhas de tráfego constitui um elemento crucial para alcançar resultados efetivos e maximizar o retorno sobre o investimento. A análise constante das métricas desempenha um papel fundamental na identificação de oportunidades de melhoria e no ajuste do planejamento da campanha, incluindo anúncios, orçamento e público-alvo.

Ao analisar as métricas anteriormente relatadas, algumas regras significativas podem ser consideradas para identificar possíveis otimizações:

- CPC elevado: Quando o CPC excede as expectativas, sugere-se a necessidade de ajustar os anúncios, como revisar o conteúdo, a imagem ou a chamada de ação, com o objetivo de aumentar a relevância e atrair cliques a um custo mais baixo.
- CPA elevado: Caso o CPA ultrapasse o valor desejado, é essencial revisar o público-alvo selecionado. É necessário verificar se o segmento está correto, se os interesses estão alinhados com a proposta do anúncio ou se

é necessário ajustar a segmentação para atingir indivíduos mais propensos à conversão.

- CTR baixa: Uma baixa taxa de cliques pode indicar que o anúncio não desperta o interesse dos usuários. Nesse contexto, é importante avaliar se a mensagem é clara, se a imagem é atrativa e se a chamada de ação está bem posicionada e persuasiva. Realizar modificações nesses elementos pode contribuir para aumentar a taxa de cliques.
- CPM elevado: Se o CPM excede o valor desejado, é crucial analisar se o público-alvo está sendo segmentado de maneira apropriada. Recomendase avaliar a segmentação geográfica, demográfica e comportamental, buscando ajustá-la para atingir um público mais relevante, com um custo inferior por mil impressões. (META, 2022).

Em síntese, a otimização em campanhas de tráfego requer uma análise criteriosa das métricas relevantes e a habilidade de realizar modificações no planejamento, como ajustes nos anúncios, realocação do orçamento e refinamento do público-alvo. Com uma abordagem estratégica e uma análise contínua, é possível otimizar as campanhas, aumentar a eficácia dos anúncios e alcançar resultados superiores. (CAITANO, 2020)

#### <span id="page-28-0"></span>**2.2.8 Facebook para desenvolvedores**

O Facebook *for Developers* é uma plataforma/ferramenta fornecida pelo Facebook que auxilia a integração de alguns serviços em aplicativos e plataformas de terceiros. A plataforma oferece um conjunto de *interfaces* de programação e ferramentas que permitem aos desenvolvedores integraram-se com o "*social Graph*" aberto de relações pessoais e outras coisas como músicas, lugares e páginas do Facebook. (BEN, 2017).

A API de *marketing* do Facebook Ads é uma *interface* de programação de aplicativos que permite que os desenvolvedores integrem aplicativos ou sistemas externos com a plataforma de publicidade do Facebook Ads. Isso permite que as empresas gerenciem campanhas publicitárias, criem anúncios e acessem relatórios de desempenho diretamente de seus próprios sistemas ou aplicativos.

Segundo o Facebook, as APIs de *marketing* do Facebook Ads oferecem diversos recursos, como:

- Criação e gestão de anúncios;
- Monitoramento e análise de métricas de campanhas publicitárias;
- Integração de dados de clientes e *leads* para a segmentação do públicoalvo;
- Gestão de contas publicitárias de forma automatizada. (META, 2022)

Além disso, as APIs de *marketing* do Facebook Ads permitem que as empresas criem aplicativos que interajam com a plataforma de publicidade do Facebook, fornecendo recursos personalizados para seus clientes ou para uso interno. (VERTIGO, 2015)

#### **2.3** *Power BI*

O *Power BI* é uma ferramenta de BI desenvolvida pela Microsoft que permite a análise e a visualização de dados de diversas fontes em um único lugar. A plataforma é composta por diversos recursos, incluindo a importação e a transformação de dados, a criação de *Dashboard* e relatórios interativos, a colaboração e o compartilhamento de informações em tempo real, além da integração com outras ferramentas da empresa, como o *Excel* e o *Office 365*. (FIA, 2020)

A ferramenta *Power BI* possibilita a visualização acessível de dados, convertendo planilhas de dados em representações visuais que podem ser prontamente compartilhadas em qualquer dispositivo. Além disso, compila dados de exibição única e vários painéis para tomada de decisão rápida e interrogação de dados. As vantagens do uso do *Power BI* incluem a integração com outros produtos da Microsoft, como o *Excel*. Além disso, ele apresenta os dados em um formato de painel que é menos técnico e potencialmente útil para exibições em documentos ou relatórios. (WRIGHT, 2020)

Com o *Power BI* Desktop, é possível importar pastas de trabalho do *Excel*. Cria automaticamente relatórios e visualizações com base na pasta de trabalho do *Excel*. Uma vez importados, pode-se continuar melhorando e refinando esses relatórios com o *Power BI* Desktop, usando os recursos existentes e novos recursos lançados com cada atualização mensal. (MICROSOFT, 2022)

Uma das principais aplicações do *Power BI* como relatado por QUINTO (2020) é a criação de *Dashboards* e relatórios interativos. Essas visualizações são altamente personalizáveis e permitem que os usuários organizem e apresentem seus dados de

maneira visualmente atraente e intuitiva. Com isso, é possível identificar tendências, padrões e *insights* valiosos a partir das informações coletadas.

Além disso, o *Power BI* oferece uma série de ferramentas e recursos para aprimorar a análise de dados. Entre essas ferramentas, destacam-se a criação de medidas personalizadas, a segmentação de dados, a análise de tendências temporais, a filtragem avançada e a criação de hierarquias. Essas funcionalidades permitem uma exploração mais profunda dos dados e uma compreensão mais completa dos *insights*. (QUINTO, 2020)

No mercado, o *Power BI* tem se mostrado uma ferramenta amplamente utilizada e valorizada. Empresas de diversos setores como varejo, finanças, saúde, marketing e logística, têm adotado o *Power BI* como uma solução central para a análise de dados e a geração de relatórios. Sua interface amigável, recursos avançados e integração com outras ferramentas populares da Microsoft, como o *Excel* e o Office 365, tornam o *Power BI* uma escolha atrativa para profissionais e organizações que buscam melhorar sua capacidade de análise e tomada de decisão. (CRUZ, 2020)

Em resumo, o *Power BI* é uma ferramenta versátil que possibilita a análise e visualização de dados de forma intuitiva e eficiente. Suas aplicações abrangem desde a criação de *Dashboards* interativos até a integração com diversas fontes de dados. Com suas vantagens e recursos avançados, o *Power BI* se destaca como uma solução essencial para empresas que buscam obter *insights* valiosos e embasados em dados para impulsionar seu sucesso e crescimento no mercado atual. (SANTOS, 2020)

### <span id="page-31-0"></span>**3 PROCEDIMENTOS METODOLÓGICOS**

Neste capítulo é descrito o passo a passo sobre como a pesquisa foi realizada. É perceptível cada fase envolvendo a coleta de dados das campanhas do Facebook Ads por meio da API de *marketing*, como foram transformados em um relatório automatizado e como foi criada a *Dashboard* no *Power BI*.

### <span id="page-31-1"></span>**3.1 Descrição da implementação**

O objetivo deste projeto é desenvolver um sistema que permita automatizar a criação de relatórios de campanhas do Facebook Ads por meio da API de *marketing* e criar uma *Dashboard* no *Power BI* para apresentar esses dados de forma visual e intuitiva. Com essa ferramenta, espera-se facilitar a análise e o monitoramento das campanhas, permitindo identificar oportunidades de melhoria e otimização. Além disso, o trabalho também tem como objetivo integrar a aplicação prática da API de *marketing* do Facebook e do *Power BI* na geração de relatórios automatizados, mostrando sua relevância e utilidade para o mercado. Em suma, o objetivo é criar uma solução que possa ser útil para profissionais de *marketing* que buscam otimizar suas campanhas no Facebook Ads.

### <span id="page-31-2"></span>**3.2 Recursos utilizados**

### <span id="page-31-3"></span>**3.2.1 Hardware**

- Notebook: Lenovo IdeaPad S145-15API;
- Processador: AMD Ryzen 7 3700U with Radeon Vega Mobile Gfx 2.30 GHz;
- RAM: 12,0 GB.

### <span id="page-31-4"></span>**3.2.2 Software**

- *Power BI* Desktop Versão 2.116.966.0;
- Developers.facebook.
- Microsoft Paint

#### <span id="page-32-0"></span>**3.3 API de** *Marketing* **do Facebook Ads**

Com a API de *Marketing* é possível criar aplicativos para gerenciar anúncios no Facebook Ads, acessar e gerenciar campanhas, grupos de anúncios, anúncios e outras configurações. Ela é projetada para desenvolvedores e profissionais de *marketing* que desejam automatizar processos e integrar dados com outras plataformas ou criar ferramentas personalizadas de gerenciamento de publicidade. A API é flexível o suficiente para permitir a criação de soluções personalizadas para diferentes necessidades.

Esta API é baseada em *Representational State Transfer*, Transferência de Estado Representacional (REST), e utiliza solicitações *Hypertext Transfer Protocol*, Protocolo de Transferência de Hipertexto (HTTP) para se comunicar com a plataforma do Facebook Ads. Os desenvolvedores podem utilizar a API do Facebook Ads para criar aplicativos que gerenciam anúncios e campanhas em larga escala, sem a necessidade de usar a *interface* do usuário do Facebook Ads. Ela oferece ainda, uma ampla gama de recursos, como a criação e edição de campanhas, grupos de anúncios e anúncios, a segmentação de audiência com base em dados demográficos, geográficos e de comportamento, o rastreamento de conversões e a criação de relatórios personalizados. (DEWI, 2019).

Uma das vantagens da API do Facebook Ads é a sua flexibilidade e escalabilidade. Os desenvolvedores podem usar a API para criar soluções personalizadas que atendam às suas necessidades de publicidade e integrá-las com outras ferramentas e sistemas. Além disso, a API permite gerenciar campanhas e anúncios em larga escala, o que é uma vantagem para empresas com grandes orçamentos de publicidade. (META, 2023)

Para usar a API para a necessidade deste trabalho, primeiramente é necessário criar um aplicativo no *Facebook for Developers* e obter as credenciais de API para se conectar ao Facebook Ads. O *Power BI* possui um conector que permite a importação dos dados do Facebook Ads para o *Power BI*.

Num primeiro momento, deve ser criado um aplicativo no *Facebook For Development* conforme apresentado e marcado pelo retângulo na Figura 10.

<span id="page-33-0"></span>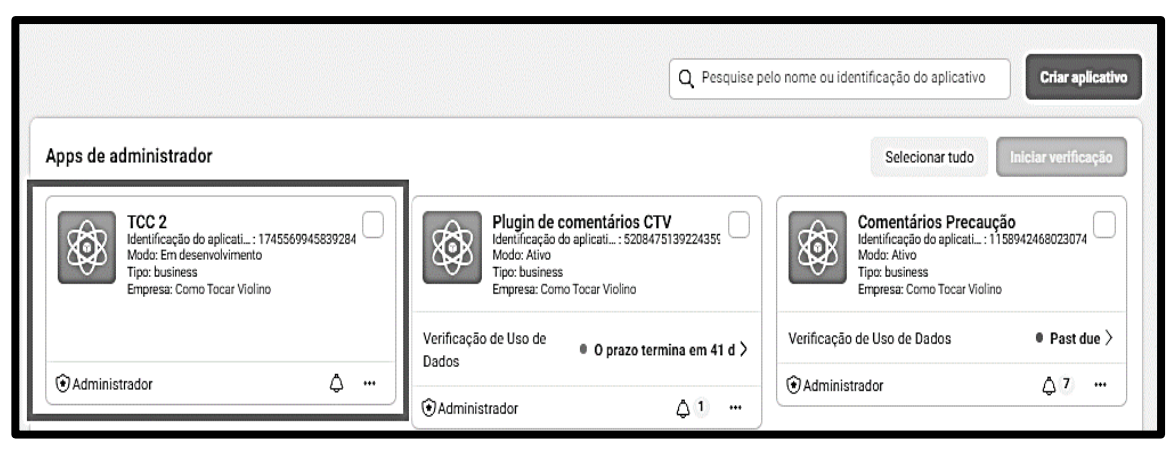

Figura 10 – Criação de Apps. Capturado pelo autor deste trabalho

Fonte: META,2023

<span id="page-33-1"></span>Já na Figura 11, é possível selecionar o objetivo geral do aplicativo criado. Neste caso, selecionar "empresa" permite o uso das integrações necessárias para obtenção dos dados de *marketing* que este projeto necessita.

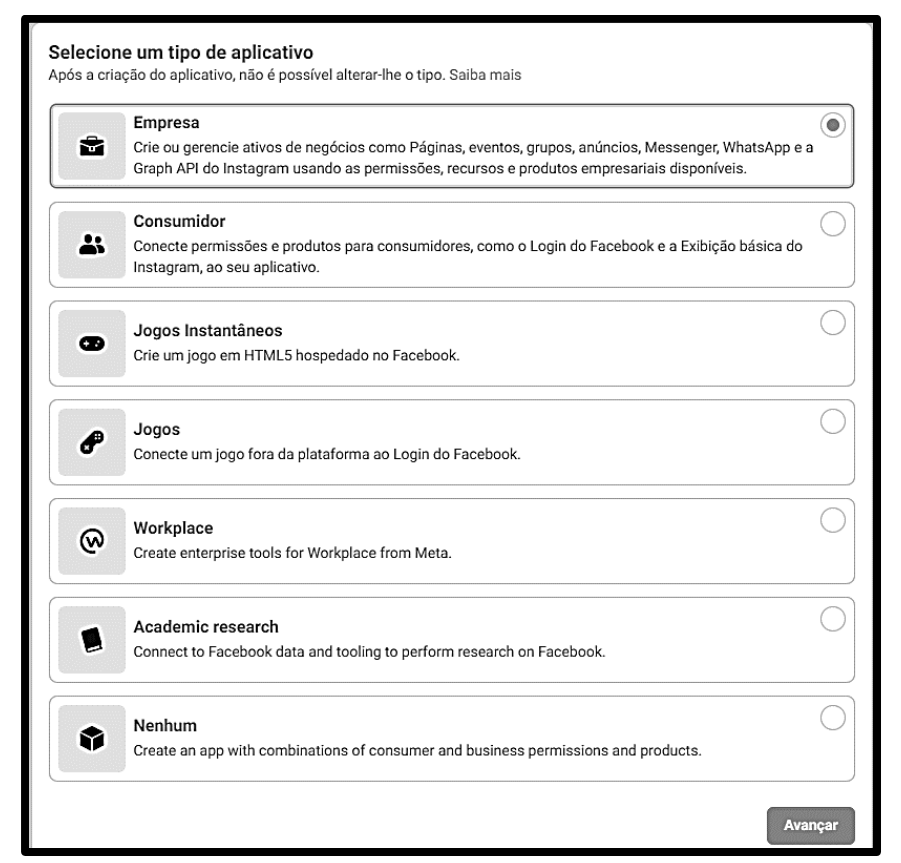

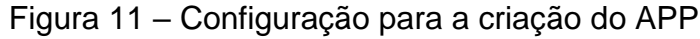

Fonte: META,2023

A *Graph* API do Facebook é uma estrutura de dados que representa e organiza as informações presentes na plataforma. Essa API permite que desenvolvedores acessem e interajam com essas informações, possibilitando a criação de aplicativos, integrações e análises avançadas. Esta ferramenta auxilia na extração de dados de campanhas e no uso desses dados em relatórios automáticos. Com a *Graph* API, é possível acessar informações detalhadas sobre campanhas publicitárias no Facebook, como métricas de desempenho, alcance, engajamento e gastos. (META,2023)

O primeiro passo para acessar a *Graph* API do Facebook Ads é gerar um *token* de acesso. Esse *token* é uma chave que permite a conexão entre a plataforma e o *Power BI* para acessar os dados das campanhas. Para gerar o *token*, é necessário acessar a página de desenvolvedores do Facebook Ads e criar um aplicativo. Em seguida, é necessário gerar um *token* de acesso com as permissões necessárias para acessar os dados das campanhas conforme a Figura 12.

Figura 12 – Geração do Token. Capturado pelo autor deste trabalho

<span id="page-34-0"></span>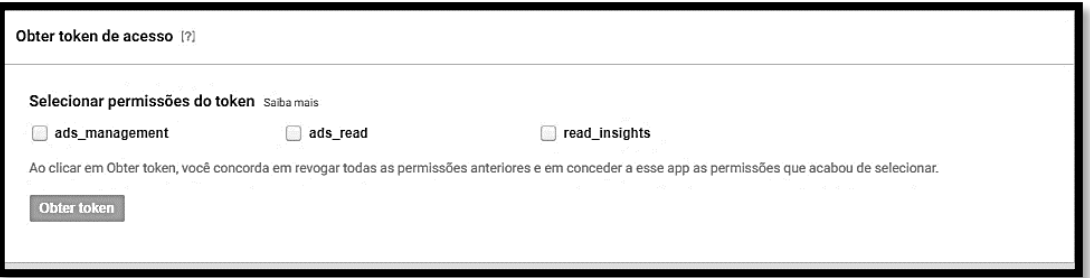

Fonte: META, 2023

Para este desenvolvimento, é necessário selecionar a opção "*ads\_read*" e "*read*\_*insights*" como apresentados na Figura 12, que permite a leitura completa dos dados e *insights* oferecidos pelo Facebook ADS. Com o *token* de acesso em mãos, é possível acessar o explorador da *Graph* API do Facebook Ads. O explorador é uma ferramenta que permite testar as consultas feitas para obter os dados das campanhas, possuindo várias versões, e conforme as orientações da META (2022) a mais recente é a mais recomendada, sendo esta, a selecionada na Figura 13.

Explorador da Graph API  $v16.0$   $\bullet$  $GET$  $=$ Versão

Fonte: (META, 2023)

<span id="page-35-1"></span>Para isso, é necessário consultar a documentação do Facebook Ads (Figura 14) para entender a estrutura da *Graph* API e como é possível obter as informações necessárias.

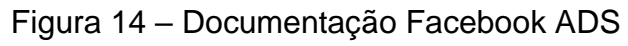

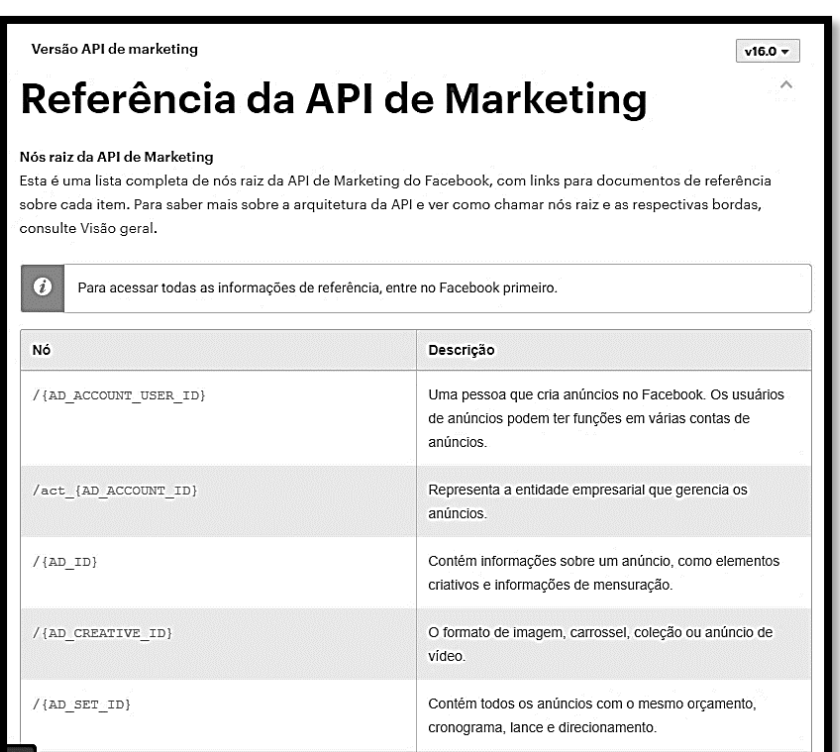

Fonte: META, 2023

A documentação de referência da API de *Marketing* do Facebook é necessária para utilizar o *Graph* API e coletar dados de campanhas publicitárias. Isso ocorre porque essa documentação fornece informações detalhadas sobre como a API funciona, quais são as permissões necessárias para acessar determinados recursos e como estruturar as solicitações para obter os dados desejados.

<span id="page-35-0"></span>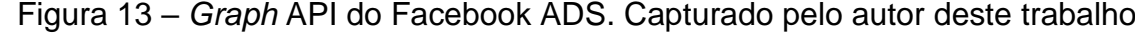

Ao acessar a documentação de referência, o desenvolvedor tem acesso a uma lista completa de "palavras chaves" disponíveis e seus parâmetros, bem como exemplos de código para diferentes casos de uso. Essa documentação também é atualizada regularmente para refletir as mudanças nas políticas do Facebook e na própria API, garantindo que as solicitações sejam feitas corretamente e com as permissões necessárias.

Usar a documentação de referência pode economizar tempo e evitar problemas ao trabalhar com a API de *Marketing* do Facebook, já que ela ajuda a evitar erros comuns, como solicitações incorretas ou falta de permissões necessárias. Além disso, ela permite que os desenvolvedores obtenham *insights* mais valiosos sobre como a API funciona e como ela pode ser usada para coletar dados mais específicos e relevantes para suas necessidades.

Portanto, ao acessar a documentação de referência da API de *Marketing* do Facebook, o desenvolvedor pode obter todas as informações necessárias para criar solicitações bem estruturadas, acessar os dados desejados e gerar relatórios precisos, o que pode ajudar no sucesso de projetos que envolvam a utilização da plataforma de anúncios do Facebook. Neste caso, o objetivo é gerar um *link* de uma *Graph* de dados para assim conectar ao *Power BI* assim como nos mostra a Figura 15.

<span id="page-36-0"></span>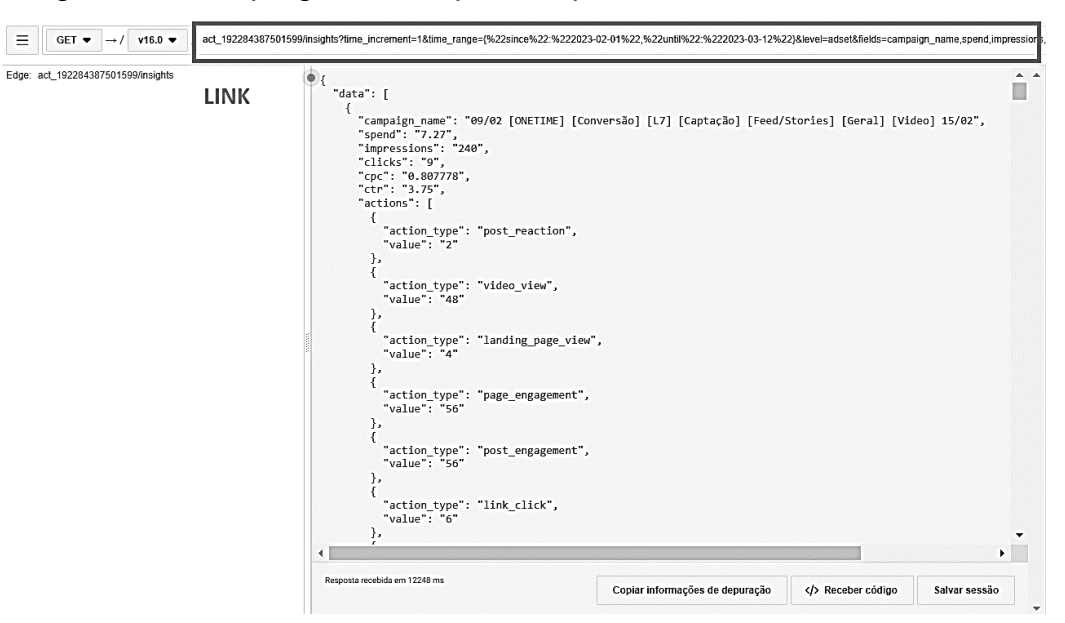

Figura 15 – *Graph* gerada. Capturado pelo autor deste trabalho

Fonte: META, 2023

### <span id="page-37-0"></span>**3.4 Versão da API:**

O primeiro passo na criação do *link* é especificar o *Identifier,* Identificador (ID) da conta de anúncios para a qual se deseja obter os dados. No exemplo, o ID da conta de anúncios é "act\_192284387501599".

### <span id="page-37-1"></span>**3.5 Parâmetros da consulta:**

Os parâmetros da consulta definem as informações que são retornadas pela *Graph* API do Facebook. No *link* fornecido, os parâmetros são:

- "*time\_increment*=1": define o incremento de tempo entre cada linha de dados; no caso, 1 dia;
- "*time\_range*={%22since%22:%222023-02-01%22,%22until%22:%222023- 03-12%22}": define o período de tempo para o qual se deseja obter os dados; neste caso, de 1 de fevereiro de 2023 a 12 de março de 2023;
- "*level=adset*": define o nível de detalhe dos dados; no caso, *adset* (conjunto de anúncios);
- "*fields=campaign\_name,spend,impressions,clicks,cpc,ctr,actions,*

*video\_p25\_watched\_actions,video\_p50\_watched\_actions,video\_p75\_watched \_actions*": define os campos que são retornados pela *Graph* API do Facebook Ads, incluindo nome da campanha, gastos, impressões, cliques, CPC, CTR, ações realizadas pelo usuário e o percentual das visualizações de vídeo em 25%, 50% e 75%.

- "*limit*=3000": define o número máximo de resultados que serão retornados pela consulta; neste caso, 3000 resultados.
- "*filtering=[{%22field%22:%22campaign.name%22,*

*%22operator%22:%22CONTAIN%22,%22value%22:%22[Capta%C3%A7%C3 %A3o]%22}]*": define um filtro para limitar os resultados apenas para as campanhas que contém o termo "[Captação]" no nome.

### <span id="page-37-2"></span>**3.6 Criação do** *link*

O *link* é composto pela versão da API, o ID da conta de anúncios e todos os parâmetros da consulta, que devem ser separados por "&" e codificados corretamente para evitar erros de sintaxe. Após testar as consultas no explorador e identificar os dados que são necessários, é possível usar este *link* para a conexão com o *Power BI*. Para isso, é necessário adicionar o *token* de acesso no *link* de conexão e configurar as consultas para obter os dados desejados. Por fim, o *link* final fica como mostrado na Figura 16.

<span id="page-38-0"></span>Figura 16 - *Link Graph* gerado. Capturado pelo autor deste trabalho

https://graph.facebook.com/v16.0/act 192284387501599/insights?time increment=1&time r ange={%22since%22:%222023-02-01%22,%22until%22:%222023-03-12%22}&level=adset &fields=campaign\_name,spend,impressions,clicks,cpc,ctr,actions,video\_p25\_watched\_actio ns, video p50 watched actions, video p75 watched actions&limit=3000&filtering=[{%22field %22:%22campaign.name%22,%22operator%22:%22CONTAIN%22,%22value%22:%22[Ca pta%C3%A7%C3%A3o]%22}]&access\_token=&access\_token=EAAYzliyNZArQBAAqZCaLZ Ac4rjS1aSo5PhG4DYtenGGuGhdYqQNZBDXTjuQedMfahfuZCZAH8xX19uqJf7ZBBuwtiYz WzutOCBmYRJrY7tjulWgZBZCmmpJDRU1IVZABKnSTyBMtk2JZCFMAS6rwBKVM8vyAyW 2CSemfjicrC5uZAdAKJjdh54dOuZA9XvsXoOdCZAza2cRwq146ZCbPPSrjzbcT5FA

Fonte: META, 2023

### <span id="page-38-2"></span>**3.7 Integração do Facebook Ads com o** *Power BI*

Com o *link* criado pelo *Graph* do Facebook ADS, agora é possível gerar a comunicação acessando a opção do *Power BI*, obter dados -> *Web* assim como ilustrado na Figura 17.

<span id="page-38-1"></span>Figura 17 – Conexão de dados no *Power BI*. Capturado pelo autor deste trabalho

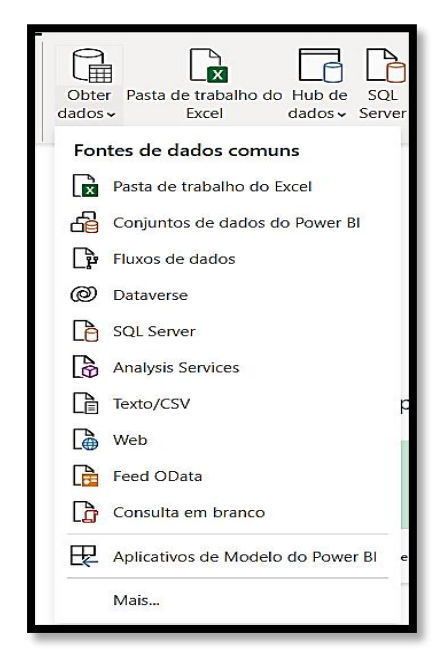

Fonte: Microsoft *Power BI*, 2023

Após a conexão, é possível importar os dados para o *Power BI* que são dispostos, assim como é mostrado na Figura 18. É importante verificar as permissões adequadas para acessar os dados do Facebook Ads. Com os dados importados, o próximo passo é a construção do *Dashboard.* O *Power BI* possui diversas ferramentas e recursos para ajudar na criação de gráficos e visualizações, como seletores de data, gráficos de barras, gráficos de linha, tabelas dinâmicas, dentre outros.

|    | ABC campaign name                                                       | $-12$ spend | $-1.2$ impressions | $-$ 1.2 clicks | $-12$ cpc | $-12$ ctr |
|----|-------------------------------------------------------------------------|-------------|--------------------|----------------|-----------|-----------|
|    | 09/02 [ONETIME] [Conversão] [L7] [Captação] [Feed/Stories] [Geral] [    | 7,27        | 240                | 9              | 0.807778  |           |
|    | 09/02 [ONETIME] [Conversão] [L7] [Captação] [Feed/Stories] [Geral] [    | 7.07        | 949                | 26             | 0.271923  |           |
|    | 09/02 [ONETIME] [Conversão] [L7] [Captação] [Feed/Stories] [Geral] [    | 7,27        | 745                | 16             | 0,454375  |           |
| 4  | 09/02 [ONETIME] [Conversão] [L7] [Captação] [Feed/Stories] [Geral] [    | 7,47        | 612                | 39             | 0,191538  |           |
|    | 09/02 [ONETIME] [Conversão] [L7] [Captação] [Feed/Stories] [Geral] [    | 7,4         | 1281               | 27             | 0,274074  |           |
| 6  | 09/02 [ONETIME] [Conversão] [L7] [Captação] [Feed/Stories] [Geral] [L.  | 7,4         | 1645               | 17             | 0,435294  |           |
|    | 09/02 [ONETIME] [Conversão] [L7] [Captação] [Feed/Stories] [Geral] [I   | 13,28       | 600                | 15             | 0,885333  |           |
| 8  | 09/02 [ONETIME] [Conversão] [L7] [Captação] [Feed/Stories] [Geral] [I   | 5,52        | 900                | 17             | 0.324706  |           |
| 9  | 09/02 [ONETIME] [Conversão] [L7] [Captação] [Feed/Stories] [Geral] [I   | 7.49        | 839                | 15             | 0,499333  |           |
| 10 | 09/02 [ONETIME] [Conversão] [L7] [Captação] [Feed/Stories] [Geral] [I   | 6,05        | 626                | 21             | 0,288095  |           |
| 11 | 09/02 [ONETIME] [Conversão] [L7] [Captação] [Feed/Stories] [Anime]      | 7.11        | 470                | 24             | 0.29625   |           |
|    | 12 09/02 [ONETIME] [Conversão] [L7] [Captação] [Feed/Stories] [Anime]   | 7,19        | 1563               | 13             | 0,553077  |           |
| 13 | 09/02 [ONETIME] [Conversão] [L7] [Captação] [Feed/Stories] [Anime]      | 8,5         | 1471               | 30             | 0.283333  |           |
|    | 14 09/02 [ONETIME] [Conversão] [L7] [Captação] [Feed/Stories] [Anime]   | 7,44        | 673                | 14             | 0,531429  |           |
| 15 | 09/02 [ONETIME] [Conversão] [L7] [Captação] [Feed/Stories] [Anime]      | 7.34        | 791                | 11             | 0.667273  |           |
|    | 16 09/02 [ONETIME] [Conversão] [L7] [Captação] [Feed/Stories] [Idoso] [ | 7,47        | 1229               | 30             | 0,249     |           |
| 17 | 09/02 [ONETIME] [Conversão] [L7] [Captação] [Feed/Stories] [Idoso] [    | 6,69        | 257                | 26             | 0,257308  |           |
|    | 18 09/02 [ONETIME] [Conversão] [L7] [Captação] [Feed/Stories] [Idoso] [ | 13,96       | 349                | 25             | 0,5584    |           |
| 19 | 09/02 [ONETIME] [Conversão] [L7] [Captação] [Feed/Stories] [Idoso] [    | 6.86        | 507                | 36             | 0.190556  |           |
| 20 | 09/02 [ONETIME] [Conversão] [L7] [Captação] [Feed/Stories] [Idoso] [    | 7,01        | 908                | 26             | 0,269615  |           |
| 21 | 09/02 [ONETIME] [Conversão] [L7] [Captação] [Feed/Stories] [Geolizad    | 8.31        | 1185               | $\overline{7}$ | 1,187143  |           |
|    | 09/02 [ONETIME] [Conversão] [L7] [Captação] [Feed/Stories] [Geolizad    | 8,18        | 1827               | 11             | 0,743636  |           |
| 23 | 09/02 [ONETIME] [Conversão] [L7] [Captação] [Feed/Stories] [Geolizad    | 7,96        | 655                | 23             | 0,346087  |           |
| 24 | 09/02 [ONETIME] [Conversão] [L7] [Captação] [Feed/Stories] [Geolizad    | 7,88        | 1626               | $\overline{7}$ | 1,125714  |           |
| 25 | 09/02 [ONETIME] [Conversão] [L7] [Captação] [Feed/Stories] [Geral] [    | 7,81        | 341                | 10             | 0,781     |           |
| 26 | 09/02 [ONETIME] [Conversão] [L7] [Captação] [Feed/Stories] [Geral] [    | 6,58        | 755                | 21             | 0,313333  |           |
|    |                                                                         |             |                    |                |           |           |

<span id="page-39-0"></span>Figura 18 – Base de dados conectada. Capturado pelo autor deste trabalho

Fonte: Microsoft *Power BI*, 2023

Uma vez conectado, é possível selecionar os campos que são utilizados no relatório, como nome da campanha, gasto, impressões, cliques e assim por diante. É importante observar que alguns campos podem estar em formatos diferentes, como moeda ou texto, e precisam ser tratados adequadamente para garantir que o relatório seja consistente e fácil de entender.

Após a seleção dos campos, é possível realizar operações matemáticas e outras transformações nos dados, como conversão de moeda, agregação de valores, cálculo de métricas personalizadas e assim por diante. Essas transformações podem ser realizadas por meio de fórmulas do *Power BI* ou de ferramentas externas, como o *Excel* permitindo o uso destes dados de maneira prática conforme apresentado na Figura 19. Os dados tratados podem ser visualizados em um painel do *Power BI*, que permite criar gráficos, tabelas e outros tipos de visualização para tornar as informações mais acessíveis e compreensíveis. Essas visualizações podem ser personalizadas de acordo com as necessidades do usuário e atualizadas automaticamente com novos dados do *Graph* API.

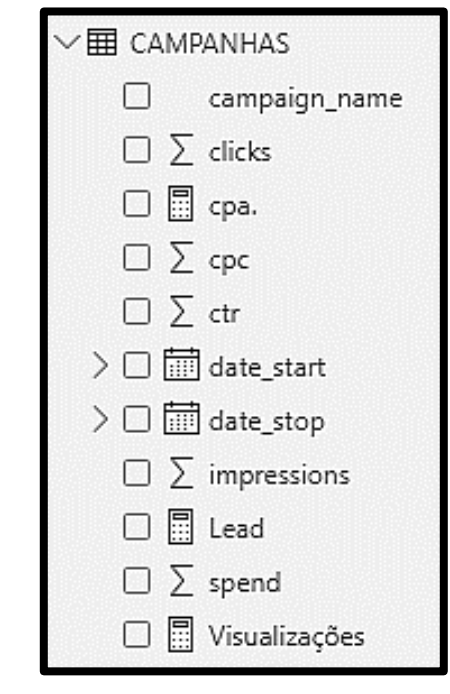

<span id="page-40-0"></span>Figura 19 – Campos de dados para uso. Capturado pelo autor deste trabalho

Fonte: Microsoft *Power BI*, 2023

As ferramentas que auxiliam na compreensão dos dados incluem seletores de data, gráficos de barras, gráficos de linha, tabelas dinâmicas, dentre outros. O *Power BI* também permite a adição de filtros, que permitem aos usuários selecionar os dados que desejam visualizar na *Dashboard.* (MICROSOFT, 2022)

#### <span id="page-41-1"></span>**4 RESULTADOS E DISCUSSÕES**

Este capítulo apresenta os resultados obtidos a partir da pesquisa e execução das informações visando o objetivo principal, sendo este, o de gerar um relatório automatizado usando API do Facebook Ads e o *Power BI*.

#### <span id="page-41-2"></span>**4.1 Geração de** *Dashboard*

Com os dados obtidos, já é possível ter em mente o objetivo a ser atingido pelo *Dashboard.* Dados como investimento, impressões, cliques, CPC, *lead*, custo por *lead* e porcentagem de visualizações nos vídeos são levados em conta e neste caso, a métrica principal a ser observada seria a geração de *leads*.

Para organizar cada dado para receber os gráficos, foi criado um modelo base no *Microsoft Paint* conforme apresentado na Figura 20.

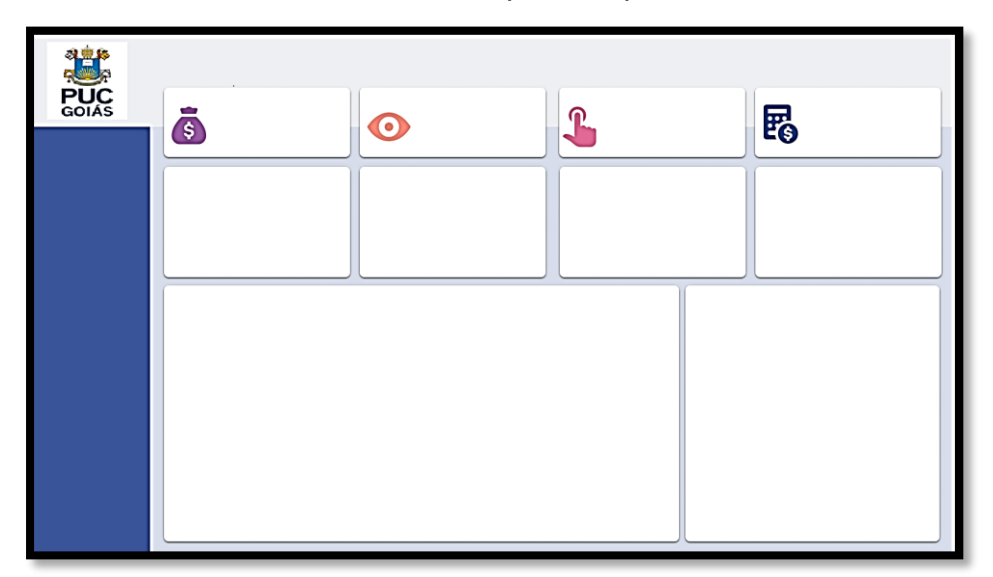

<span id="page-41-0"></span>Figura 20 – Modelo base *Dashboard.* Capturado pelo autor deste trabalho

Fonte: Microsoft Paint, 2023

#### <span id="page-41-3"></span>*4.2* **Resultados**

No *Power BI*, são oferecidas diversas opções de gráficos para a criação de visualizações de dados. Cada tipo de gráfico possui características e finalidades específicas, permitindo ao usuário selecionar a melhor forma de representar e analisar as informações. Entre as opções de gráficos mais comuns no *Power BI*, destacam-se

o gráfico de colunas, gráfico de barras, gráfico de linhas, gráfico de pizza, gráfico de rosca, gráfico de dispersão, gráfico de área e gráfico de funil, entre outros.

Cada tipo de gráfico oferece diferentes perspectivas e *insights* sobre os dados, possibilitando a identificação de padrões, tendências e relações entre as variáveis. A escolha adequada do tipo de gráfico é fundamental para transmitir a informação de forma clara e compreensível (MICROSOFT, 2022)

<span id="page-42-0"></span>A Figura 21 apresentada a seguir ilustra uma seleção dos principais tipos de gráficos disponíveis no *Power BI*, fornecendo uma visualização dos atributos de cada um deles.

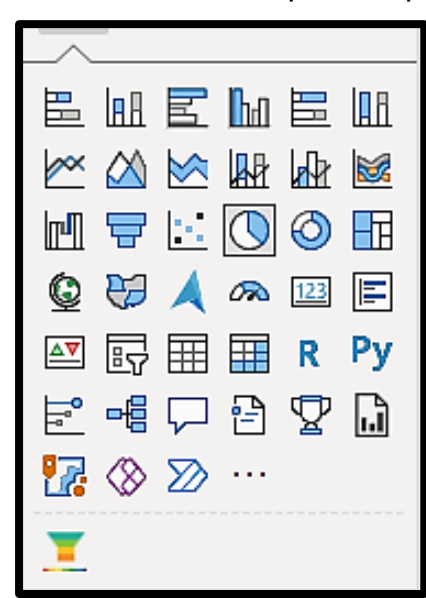

Figura 21 – Gráficos *Power BI*. Capturado pelo autor

Fonte: Microsoft *Power BI*, 2023

De acordo com as necessidades de análise e apresentação dos dados, foram selecionados dados específicos juntamente com os respectivos gráficos para compor o dashboard no *Power BI*. Cada Figura 22 apresenta uma combinação estratégica de gráficos e dados relevantes para fornecer *insights* e informações úteis sobre a campanha de anúncios.

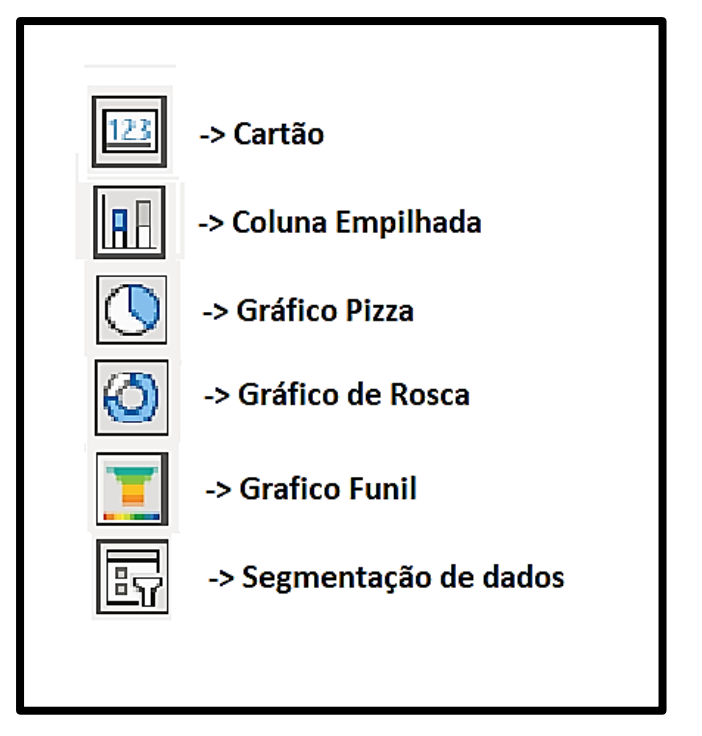

<span id="page-43-0"></span>Figura 22 – Gráficos utilizados. Capturado pelo autor

Fonte: Microsoft *Power BI*, 2023

Na Figura 23, foi selecionado o gráfico "cartão" contendo números para exibir o investimento feito. O dado selecionado foi "*spend*", que representa os gastos financeiros associados à campanha, proporcionando uma visão clara dos valores investidos.

<span id="page-43-1"></span>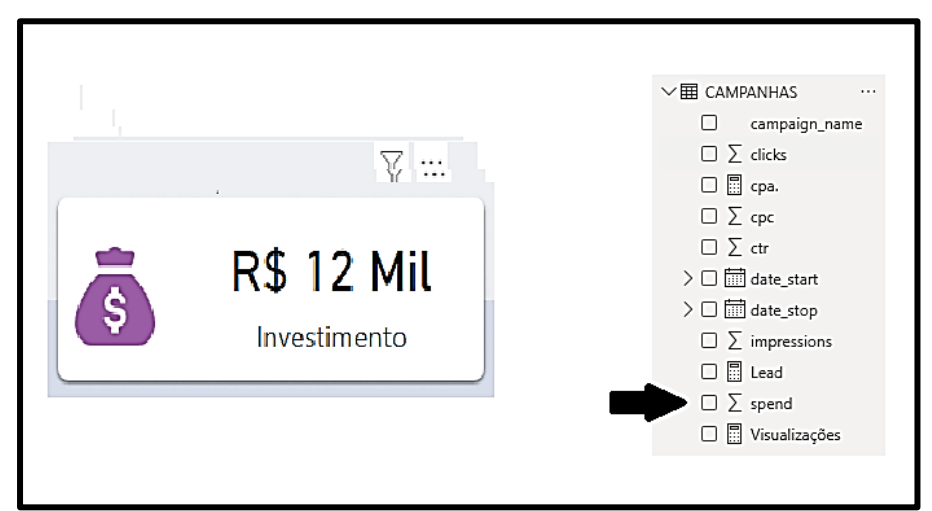

Figura 23 – Métrica Investimento. Capturado pelo autor

Fonte: Microsoft *Power BI*, 2023

Na Figura 24, o gráfico "cartão" foi utilizado para mostrar as impressões feitas. O dado selecionado foi "*impressions*", que indica o número de vezes que os anúncios foram exibidos, permitindo avaliar a visibilidade da campanha.

<span id="page-44-0"></span>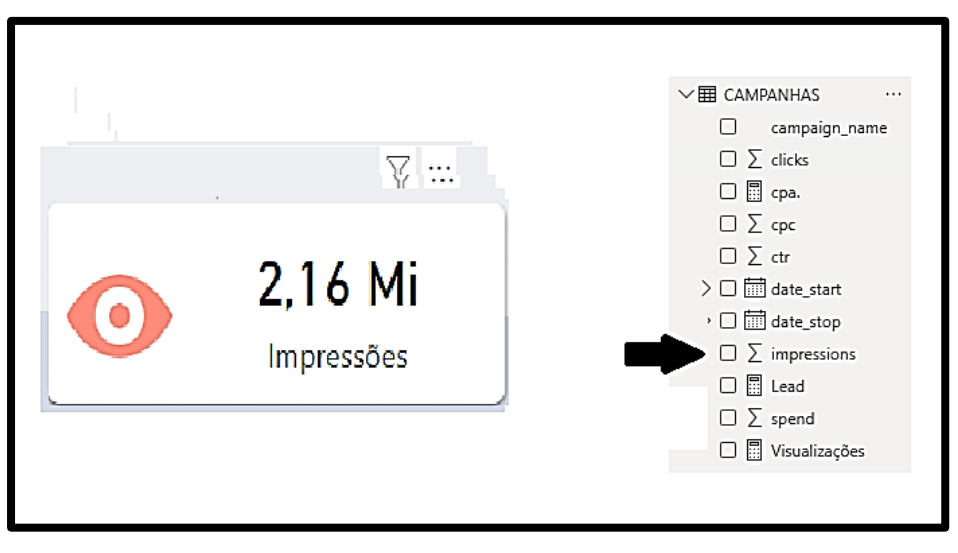

Figura 24 – Métrica Impressões. Capturado pelo autor

Fonte: Microsoft *Power BI*, 2023

Já na Figura 25, o gráfico "cartão" foi escolhido para exibir os cliques feitos. O dado selecionado foi "*clicks*", que representa a quantidade de vezes que os usuários clicaram nos anúncios, indicando o engajamento da audiência.

<span id="page-44-1"></span>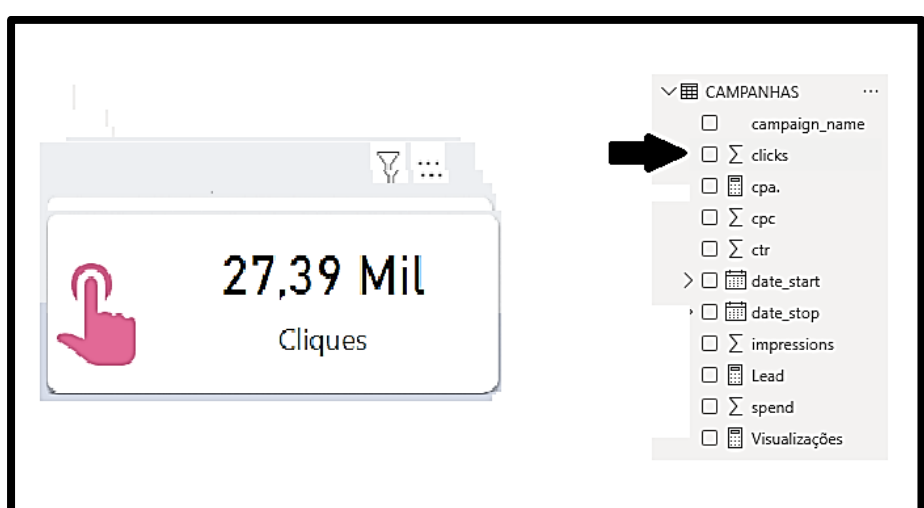

Figura 25 – Métrica Cliques. Capturado pelo autor

Fonte: Microsoft *Power BI*, 2023

Na Figura 26, o gráfico "cartão" foi utilizado para apresentar o CPC (custo por clique) feito. O dado selecionado foi "cpc", que representa o valor médio gasto por clique nos anúncios, fornecendo informações sobre a eficiência dos investimentos.

<span id="page-45-0"></span>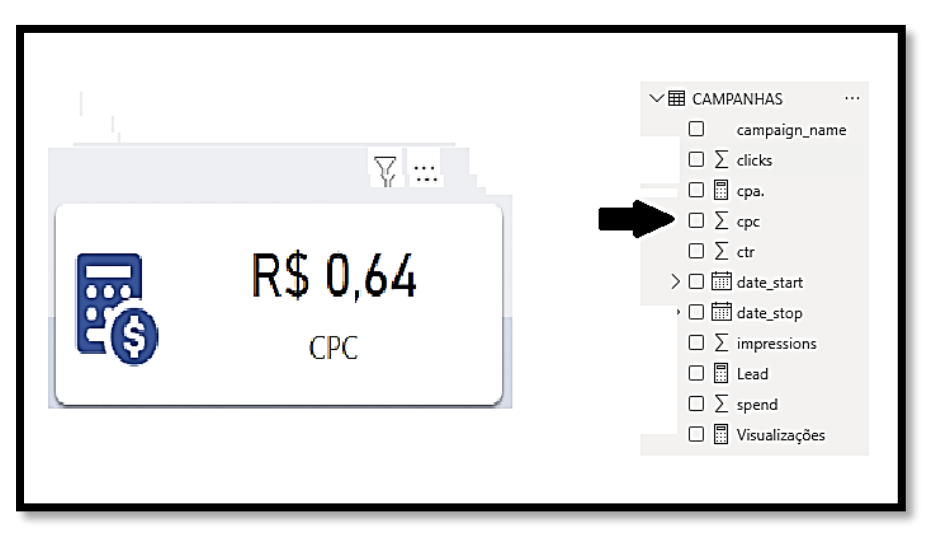

Figura 26 – Métrica CPC. Capturado pelo autor

Fonte: Microsoft *Power BI*, 2023

Na Figura 5, o gráfico "Colunas empilhadas" foi selecionado para mostrar a evolução dos *leads* ao longo dos dias. O dado escolhido foi "*lead*", que representa as conversões de usuários interessados em obter mais informações sobre o produto ou serviço anunciado.

<span id="page-45-1"></span>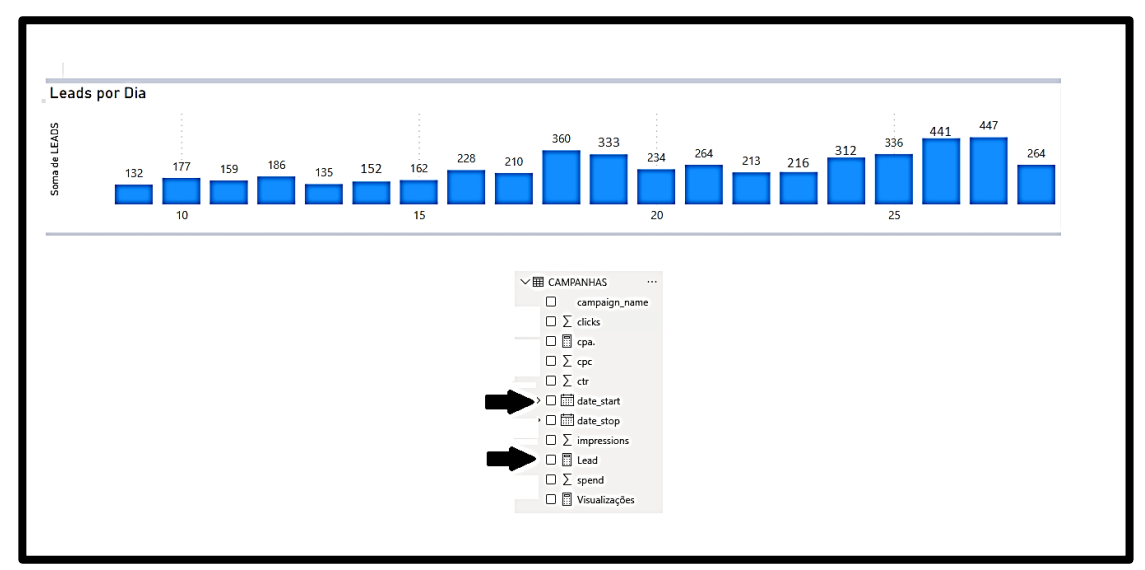

Figura 27 – Gráfico em colunas (*Leads*). Capturado pelo autor

Fonte: Microsoft *Power BI*, 2023

A Figura 28 apresenta um gráfico "Pizza e Rosca" com os dados de Clique, CPC, CPA e *Impressions*. Essa seleção permite uma análise visual comparativa desses indicadores importantes para a campanha.

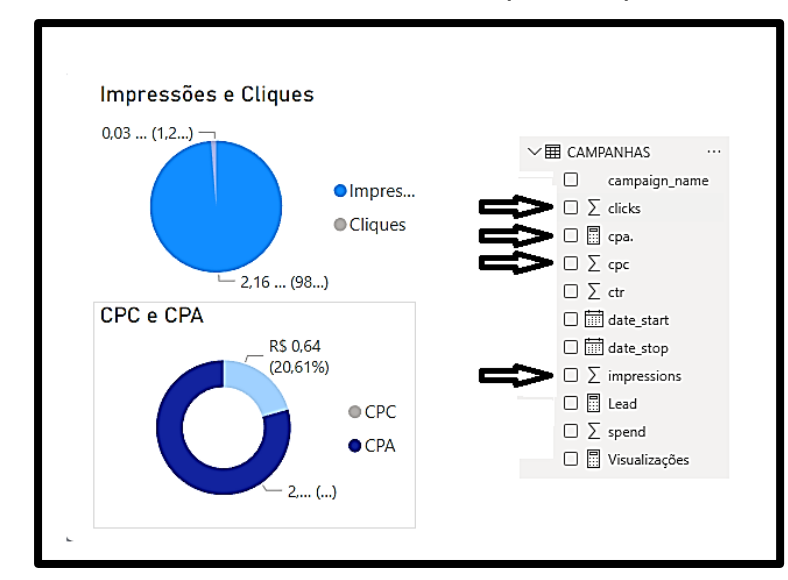

<span id="page-46-0"></span>Figura 28 – Gráfico Pizza e Rosca. Capturado pelo autor

Fonte: Microsoft *Power BI*, 2023

Na Figura 29, foi criado um gráfico "Funil" selecionando cartões com os dados de investimento, impressão, clique, *leads* e CPA. Essa combinação de informações permite acompanhar e analisar o desempenho da campanha em cada etapa do funil de conversão.

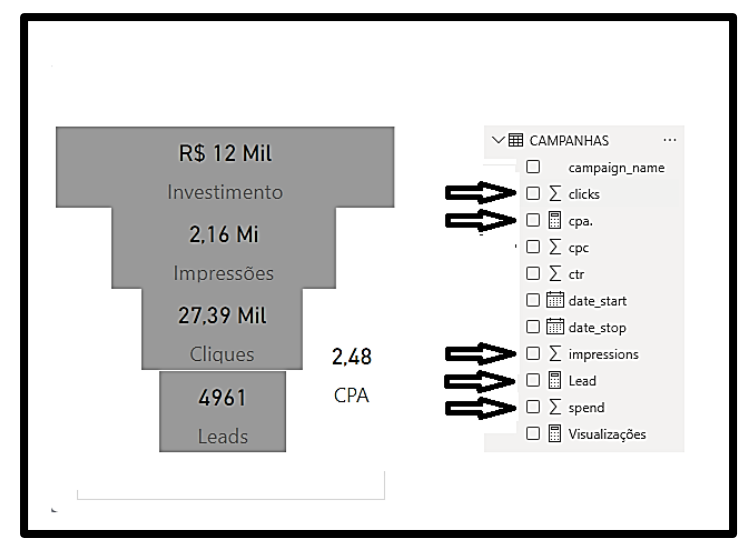

<span id="page-46-1"></span>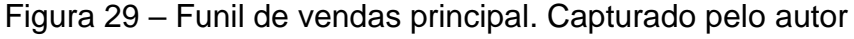

Fonte: Microsoft *Power BI*, 2023

A Figura 30 exibe um gráfico de funil mostrando a porcentagem de visualização de vídeo. Nesse caso, foi selecionado o dado "visualizações", que indica o número de vezes que os vídeos foram visualizados, permitindo avaliar o engajamento do público com o conteúdo audiovisual.

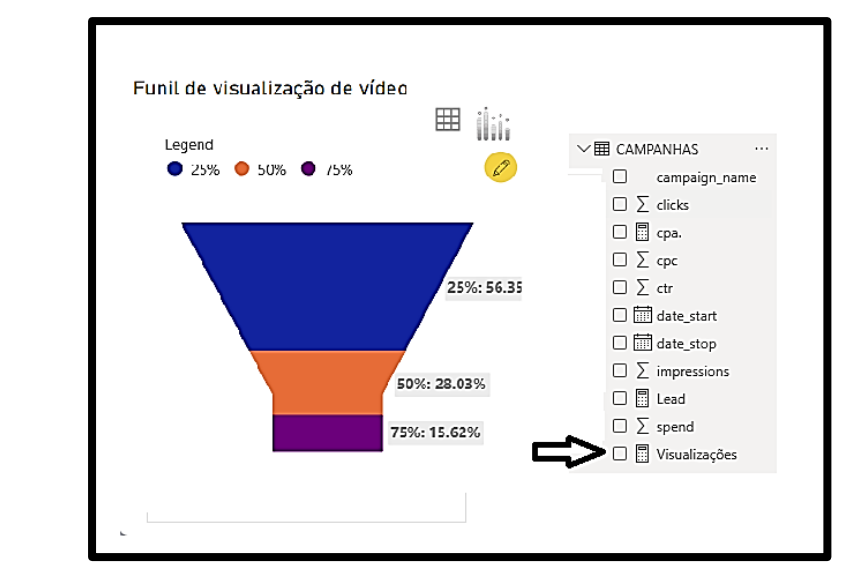

<span id="page-47-0"></span>Figura 30 – Funil em visualizações de vídeo. Capturado pelo autor

Fonte: Microsoft *Power BI*, 2023

Por fim, na Figura 30, foi selecionado o gráfico "segmentação de dados" que permite selecionar manualmente a data de início e a data de fim desejada para visualizar os resultados dos dados. Os dados escolhidos foram "data de início" e "data de fim", permitindo uma análise personalizada de acordo com o período de interesse.

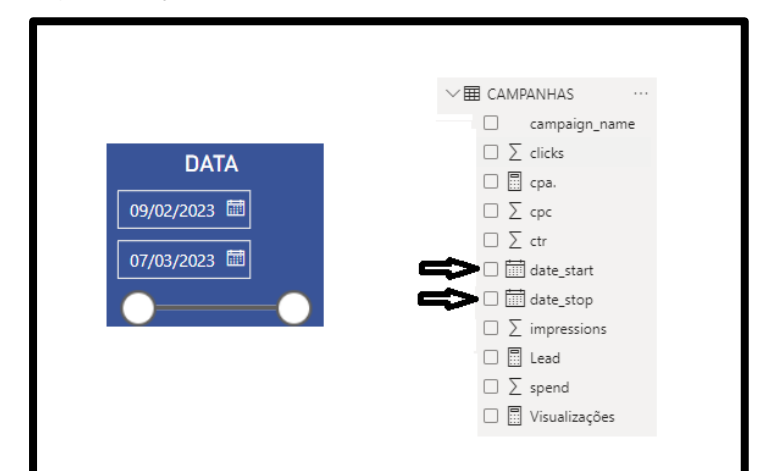

<span id="page-47-1"></span>Figura 31 – Segmentação de dados por período. Capturado pelo autor

Fonte: Microsoft *Power BI*, 2023

Cada combinação estratégica entre gráficos e dados no dashboard foi cuidadosamente selecionada para fornecer uma visão abrangente e compreensível do desempenho da campanha de anúncios, auxiliando na tomada de decisões estratégicas e no monitoramento contínuo dos resultados.

Foi possível gerar relatório automatizado de campanhas do Facebook Ads e criar uma *Dashboard* no *Power BI*. Por meio da *Dashboard*, a visualização de informações importantes, como o desempenho das campanhas, os gastos com anúncios, os cliques, a geração de *leads* e outros dados relevantes para a análise do desempenho das campanhas se tornou uma realidade.

Além disso, foram criados gráficos e tabelas interativos que possibilitaram a análise mais detalhada das campanhas com relação a porcentagem de visualização de vídeo em um anúncio, o que possibilita extrair informações da qualidade do anúncio usado para obter o resultado com os patrocinados.

Com a *Dashboard* pronta conforme ilustrado na Figura 32, foi possível analisar os dados de forma mais rápida e eficiente, o que permite que sejam tomadas decisões mais estratégicas no que diz respeito às campanhas de anúncios no Facebook Ads. Além disso, o relatório automatizado economizou tempo e esforço manual na coleta de dados, permitindo que o foco seja voltado para análise e tomada de decisão.

<span id="page-48-0"></span>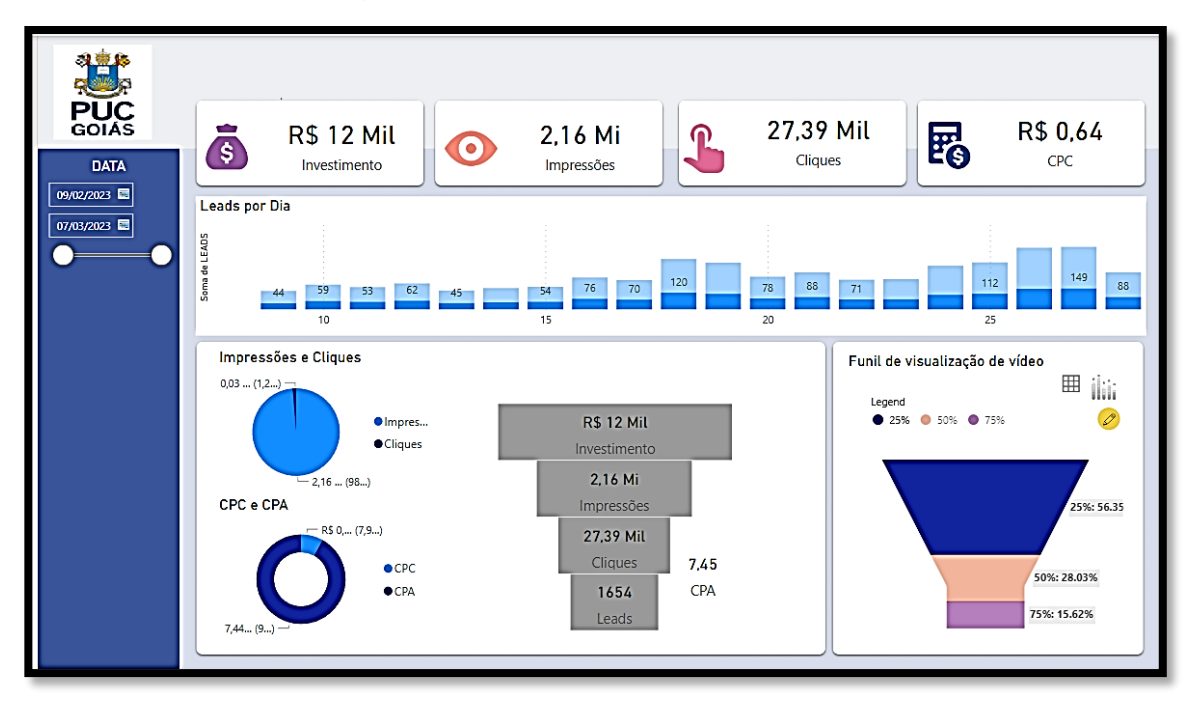

Figura 32 – *Dashboard* final

Fonte: Microsoft *Power BI*, 2022

Além disso, algumas situações que ocorreram durante o desenvolvimento do trabalho foi a expiração do *token*, isso ocorre porque o que é criado inicialmente possui uma duração de algumas horas, contudo, se criarmos um segundo *token* de acesso, este possui uma duração de 60 dias, mantendo assim, a atualização diária dos dados resgatados enquanto este está em vigor. (META, 2023)

#### <span id="page-49-0"></span>**4.3 Benefícios**

O uso desses dados tratados pode ajudar empresas a tomar decisões mais consistentes sobre suas campanhas de publicidade no Facebook Ads, bem como a entender melhor o seu desempenho nas campanhas e a ajustá-las para melhorar os resultados. Por meio do relatório automatizado gerado pelo *Power BI*, é possível analisar dados em tempo real e obter *insights* valiosos para aprimorar a estratégia de *marketing* digital da empresa.

#### <span id="page-49-1"></span>**4.4 Comparação com trabalhos semelhantes**

Lopes (2022) fala sobre a implementação em empresas com objetivo de gerar *dashboard* que auxiliem na tomada de decisões. Enquanto este trabalho usa a API e o *Power BI* como ferramentas principais, este tem um foco na implementação do Metabase. Este que cria *dashboard* de maneira mais versátil. Ainda que o trabalho destaque a importância de se manter a qualidade dos resultados, a solução utilizada por este projeto também é uma ferramenta renomada que se preocupa com este ponto além do resultado.

A nível de diferença, a integração realizada por Lopes (2022) envolveu outras ferramentas. Enquanto este trabalho visou integrar apenas duas (API do Facebook Ads e *Power BI*). Contudo, ambos os trabalhos visam contribuir para que empresas possam tomar decisões com base em dados, pois os *dashboard* automatizados permitem que a empresa tenha *insights* de maneira prática. O trabalho mencionado também permite essa possibilidade por meio do *Metabase* visando potencializar a produtividade e o lucro da empresa.

#### <span id="page-50-0"></span>**5 CONSIDERAÇÕES FINAIS**

As considerações finais do presente estudo evidenciam que os objetivos propostos foram plenamente alcançados e que a metodologia adotada se mostrou eficaz na obtenção dos resultados almejados. Os objetivos propostos, incluindo o desenvolvimento de uma aplicação funcional para extração de dados em tempo real das campanhas de anúncios do Facebook Ads e sua apresentação em um Dashboard no *Power BI*, foram totalmente realizados.

A metodologia empregada neste estudo foi fundamental para atingir os objetivos propostos. A abordagem de pesquisa de assunto permitiu explorar e analisar um tema já consolidado no mercado de trabalho, fornecendo uma base sólida para a busca por soluções para as questões enfrentadas pelos profissionais de marketing na gestão de campanhas de anúncios. Além disso, a pesquisa descritiva proporcionou uma compreensão aprofundada dos dados obtidos, permitindo uma análise detalhada e uma melhor compreensão dos resultados.

A utilização da metodologia experimental, por meio da aplicação prática dos recursos disponibilizados pelas APIs do Facebook Ads, possibilitou a obtenção precisa e em tempo real dos dados das campanhas de anúncios, tornando a geração de relatórios automatizados no *Power BI* mais eficiente e confiável. Isso contribuiu para uma análise mais efetiva das campanhas, permitindo a identificação de oportunidades de melhoria e otimização, conforme almejado pelos objetivos do estudo.

Dessa forma, pode-se concluir que a metodologia adotada foi efetiva na consecução dos objetivos propostos, demonstrando a relevância e utilidade da integração entre a API de marketing do Facebook e o *Power BI* na automação da criação de relatórios de campanhas de anúncios. Através dessa abordagem, foi possível facilitar a análise e o monitoramento das campanhas, contribuindo para uma tomada de decisão mais embasada e o alcance de melhores resultados no âmbito do marketing digital.

Durante o desenvolvimento deste trabalho, foi possível compreender o processo de geração de relatórios de campanhas do Facebook Ads utilizando a API de *Marketing*. Uma das principais dificuldades encontradas foi identificar as referências necessárias para a criação da *Graph* API, que é responsável por coletar os dados das campanhas. Entretanto, após uma busca minuciosa na documentação disponível, foi possível entender melhor a estrutura da API e como utilizá-la para obter os dados.

Outro desafio encontrado foi a questão da validação do *token*, que é utilizado para autenticar o acesso à API do Facebook. Algumas vezes, o *token* perdia a validação, o que exigia a geração de um novo *token*.

Por outro lado, as facilidades encontradas no desenvolvimento deste trabalho foram a familiaridade com o *Excel*, o que facilitou o tratamento de dados obtidos pela API, e o conhecimento em gestão de tráfego, que foi fundamental para entender melhor a estrutura e organização das campanhas do Facebook Ads.

Por fim, este trabalho permitiu adquirir conhecimentos importantes sobre a utilização da API de *Marketing* do Facebook e a geração de relatórios automatizados com o *Power BI*. Ainda há muito a explorar e aprimorar nesse campo, mas as descobertas e aprendizados obtidos neste trabalho certamente poderão ser aplicados em trabalhos futuros e principalmente no meio profissional.

#### <span id="page-51-0"></span>**5.1 Sugestão de trabalhos futuros**

Uma alternativa seria desenvolver um sistema que permita a integração de várias plataformas de publicidade, como Google Ads, Instagram Ads e *Link*edIn Ads, utilizando as respectivas APIs. Isso permitiria a criação de um painel de controle no *Power BI*, apresentando os dados de todas as plataformas em um único relatório automatizado.

Um ponto importante para outra vertente de trabalho seria o uso de técnicas de análise preditiva e *machine learning* para desenvolver um modelo que preveja o desempenho futuro das campanhas de anúncios. O modelo poderia levar em consideração diversos fatores, como dados históricos das campanhas, tendências sazonais, dados demográficos do público-alvo, entre outros. Os resultados dessa análise preditiva poderiam ser apresentados em um relatório automatizado no *Power BI*.

Outro projeto seria criar um sistema que permitiria a geração de relatórios automatizados usando comandos de voz por meio da integração com a *Alexa*. Os usuários poderiam interagir com o sistema utilizando o assistente virtual para solicitar informações específicas sobre o desempenho das campanhas de anúncios do Facebook Ads.

### **REFERÊNCIAS**

<span id="page-52-0"></span>BEN, Rubinger; TEVFIK, Bultan. **Contratando a API do Facebook.** Disponível em < https://arxiv.org/abs/1009.3715v1>. Acesso em 16 mar. 2022

CAITANO, Raphael. **Como saber se sua campanha esta funcionando**. Eixodigital, 2020. Disponível em [<https://eixo.digital/como-saber-se-sua-campanha-de-facebook](https://eixo.digital/como-saber-se-sua-campanha-de-facebook-ads-esta-funcionando/)[ads-esta-funcionando/>](https://eixo.digital/como-saber-se-sua-campanha-de-facebook-ads-esta-funcionando/). Acesso em 16 mar. 2022.

CANALTECH. **Quase 60% dos negócios investiram na presença digital na**  pandemia. Disponível em[<https://canaltech.com.br/empreendedorismo/quase-60](https://canaltech.com.br/empreendedorismo/quase-60-dos-negocios-investiram-na-presenca-digital-na-pandemia-diz-estudo-199655/) [dos-negocios-investiram-na-presenca-digital-na-pandemia-diz-estudo-199655/>](https://canaltech.com.br/empreendedorismo/quase-60-dos-negocios-investiram-na-presenca-digital-na-pandemia-diz-estudo-199655/). Acesso em 1 nov. 2022.

CRUZ, Lucas. **O que é** *Power BI*. EXPERT, 2020. Disponível em <https://expertdigital.net/o-que-e-o-power-bi-2/#gsc.tab=0> Acesso em 27 nov. 2022.

DEWI, Lusiana Citra. **Raspagem da Web de mídia social usando API de desenvolvedores de mídia social e Regex**. Procedia computer science, 2019, Vol.157.

DIAS, Bruno. **Funil de** *Marketing***: as 4 etapas para uma estratégia de alta conversão**. Ágile, 2020. Disponível em<https://brunodias.*marketing*/funil-de*marketing*/#:~:text=A%20defini%C3%A7%C3%A3o%20do%20funil%20de%20*marke ting*%2C%20tamb%C3%A9m%20conhecido,seja%2C%20tem%20o%20primeiro%20 contato%20com%20a%20empresa. >Acesso em 27 nov. 2022.

EGOI. **Facebook ads: o que é e como funciona?**. 2018. Disponível em <https://blog.e-goi.com/br/facebook-ads-o-que-e-como-funciona/> Acesso em 27 nov. 2022

GOMES, Gustavo. **O que é jornada do cliente?.** Agendor, 2020. Disponível em<https://www.agendor.com.br/blog/o-que-e-jornada-docliente/#:~:text=A%20jornada%20do%20cliente%20diz,mudar%20de%20neg%C3% B3cio%20para%20neg%C3%B3cio.> Acesso em 27 nov. 2022.

GOOGLE ADSENSE**. O que é um feed?.** Disponível em: <https://support.google.com/adsense/answer/9189559?hl=pt-BR>. Acesso em: 8 abr. 2022.

GYRA. **Como vender no orgânico? Sugestões para alavancar o orçamento com custo baixo.** Empresas, 2022. Disponível em <https://gyramais.com.br/blog/comovender-no-organico/> Acesso em 27 nov. 2022.

FIA. *Power BI***: o que é, funcionalidades e benefícios da ferramenta**. 2020.Disponível em: < [https://fia.com.br/blog/power-bi/>](https://fia.com.br/blog/power-bi/) Acesso em 15 nov 2022.

KITE DIGITAL. **20 otimizações em Facebook Ads.** Disponível em: < [https://kite.digital/wp-content/uploads/2018/02/17\\_20-otimiza%C3%A7%C3%B5es](https://kite.digital/wp-content/uploads/2018/02/17_20-otimiza%C3%A7%C3%B5es-em-Facebook-Ads.pdf)[em-Facebook-Ads.pdf>](https://kite.digital/wp-content/uploads/2018/02/17_20-otimiza%C3%A7%C3%B5es-em-Facebook-Ads.pdf). Acesso em: 5 abr. 2022.

KOTLER, P.; KARTAJAYA, H.; SETIAWAN, I. *Marketing* **5.0: Tecnologia para a humanidade**. Rio de Janeiro 2021. Editora Sextante.

LARROSA, Luciano. **Instagram, whatsapp e facebook para negócios.** SP - DVS Editora, 2021.

LOPES, Weryck. **Metabase: implantação em empresas com objetivo de gerar**  *Dashboard* **que auxiliem na tomada de decisões.** 2022. 57p. TCC, PUC GO, Goiânia-GO.

MARTINS, Darkon. **Facebook – Análise de métricas e indicadores**. 2022. Acesso em 15 nov 2022

META. **Por que anunciar no Facebook?.** Disponível em: [<https://www.facebook.com/business/help/205029060038706>](https://www.facebook.com/business/help/205029060038706). Acesso em 16 mar. 2022.

META. **Sobre a estrutura dos anúncios criados no Gerenciador de Anúncios da Meta**. Disponível em: < https://pt-

br.facebook.com/business/help/706063442820839?id=802745156580214> Acesso em 15 nov 2022.

META. **Como escolher o objetivo certo do Gerenciador de Anúncios da Meta**. Disponível em: < https://www.facebook.com/business/help/1438417719786914?wtsid=rdr\_0cYMNfaYj

ecX0Llcu> Acesso em 15 nov 2022.

META. **Sobre a otimização para veiculação de anúncio**. Disponível em: < https://www.facebook.com/business/help/355670007911605?id=561906377587030> Acesso em 15 nov 2022.

MICROSOFT. **O que é o** *Power BI***?.** Disponível em: < [https://learn.microsoft.com/pt](https://learn.microsoft.com/pt-br/power-bi/fundamentals/power-bi-overview)[br/power-bi/fundamentals/power-bi-overview>](https://learn.microsoft.com/pt-br/power-bi/fundamentals/power-bi-overview) Acesso em 15 nov 2022.

MITIKE, Kassa et al. **Uma análise em larga escala da base de usuários do Facebook e do crescimento do engajamento dos usuários.** Disponível em: < https://ieeexplore.ieee.org/document/8567877>. Acesso em 16 mar. 2022

MLABS. **Como segmentar público no Facebook Ads e por que isso é importante?.** Disponível em: < [https://www.mlabs.com.br/blog/como-segmentar](https://www.mlabs.com.br/blog/como-segmentar-publico-no-facebook-ads)[publico-no-facebook-ads>](https://www.mlabs.com.br/blog/como-segmentar-publico-no-facebook-ads) Acesso em 01 nov 2022.

OBERLO. **8 estatísticas sobre compras** *online* **para o ano de 2021.** Disponível em: **<**[https://www.oberlo.com.br/blog/estatisticas-compras-](https://www.oberlo.com.br/blog/estatisticas-compras-online)*online***>**. Acesso em 1 nov. 2022.

PATEL. **Facebook Ads: O Que É, Tipos, Como Funciona e Como Usar**. Disponível em: <https://neilpatel.com/br/blog/tudo-sobre-facebook-ads/>. Acesso em: 8 abr. 2022.

PATEL, Niel. **Tráfego orgânico o que é?**. 2020. Disponível em <https://neilpatel.com/br/blog/trafego-organico-o-que-e/> Acesso em 27 nov. 2022. PIMENTA, Mateus. **Web Stories: como aparecer nos stories do Google**. Disponível em <https://rockcontent.com/br/blog/web-stories> Acesso em 1 nov. 2022

PINHO. **Quem é Pedro Sobral? Conheça o ninja supremo do tráfego pago**  [2021]. Disponível em: <https://isonew.digital/blog/pedro-sobral/>. Acesso em: 8 abr. 2022.

PEZZOTTI, Renato. **Unilever volta a ser maior anunciante do Brasil**. Uol, 2021. Disponível em <https://economia.uol.com.br/noticias/redacao/2021/05/31/unilevergenomma-e-sky-sao-os-maiores-anunciantes-do-brasil-diz-estudo.htm>. Acesso em 16 mar. 2022.

PUCPR. **Pandemia acelerou a digitalização de empresas**. Disponível em: <https://www.pucpr.br/noticias/pandemia-acelerou-digitalizacao-de-empresas-e-oprocesso-nao-deve-parar-por-

ai/#:~:text=No%20per%C3%ADodo%20da%20pandemia%2C%20mais,on%2Dline% 20(h%C3%ADbrido)>. Acesso em 16 mar. 2022.

Quinto, A. M. (2020). **O uso da ferramenta** *Power BI* **para estruturação de dados e apoio a tomada de decisão de uma instituição de ensino do Estado do Ceará**. 2020. Trabalho de Conclusão de Curso. Centro Universitário Fametro - UNIFAMETRO, Fortaleza.

RODRIGUES, Francesca**. O que é o gerenciador de anúncios do Facebook e quais suas vantagens?.** Witu Digital, 2020. Disponível em <https://witu.digital/gerenciador-de-anuncios-do-facebook/> Acesso em 27 nov. 2022.

SAURA, Jose. **Using Data Sciences in Digital** *Marketing***: Framework, methods, and performance metrics**. Jornal of inovation Vol.6, 2020. Disponível em[<https://www.sciencedirect.com/science/article/pii/S2444569X20300329?via%3Di](https://www.sciencedirect.com/science/article/pii/S2444569X20300329?via%3Dihub) [hub>](https://www.sciencedirect.com/science/article/pii/S2444569X20300329?via%3Dihub) Acesso em 1 nov. 2022.

Santos, I. C. (2020**). Plataforma Microsoft** *Power BI***: Estudo de caso da utilização pela Secretária de Saúde do Estado do Espírito Santo para gestão da pandemia do COVID-19.** 2020. Trabalho de Conclusão de Curso. Instituto Federal de Educação, Ciência e Tecnologia do Espírito Santo - Campus Guarapari, Guarapari.

TECHTUDO. **O que é API e para que serve? Cinco perguntas e respostas**. Disponível em: <https://www.techtudo.com.br/listas/2020/06/o-que-e-api-e-para-queserve-cinco-perguntas-e-respostas.ghtml>. Acesso em: 8 abr. 2022.

VERTIGO. **A importância das APIs para o** *Marketing* **Digital**. Disponível em [<https://vertigo.com.br/a-importancia-das-apis-para-o-](https://vertigo.com.br/a-importancia-das-apis-para-o-marketing-digital/)*marketing*-digital/> Acesso em 1 nov. 2022.

WAZLAWICK, Raul. **Metodologia de pesquisa para ciência da computação.** 2ª. ed, Rio de Janeiro, 2014.

WRIGHT, Caradee Yael. **Usando o Microsoft©** *Power BI***© para visualizar os dados de qualidade do ar do município local de Rustenburg**. Clean air journal, 2020, Vol.30. Disponível <https://capes-primo.ezl.periodicos.capes.gov.br/primoexplore/fulldisplay?docid=TN\_cdi\_doaj\_primary\_oai\_doaj\_org\_article\_dcc8cfc9c47d4 fa8a9-

2533e28888471&context=PC&vid=CAPES\_V3&lang=pt\_BR&search\_scope=default\_ scope&adaptor=primo\_central\_multiple\_fe&tab=default\_tab&query=any,contains,PO WER%20BI&offset=0> Acesso em 27 nov 2022.

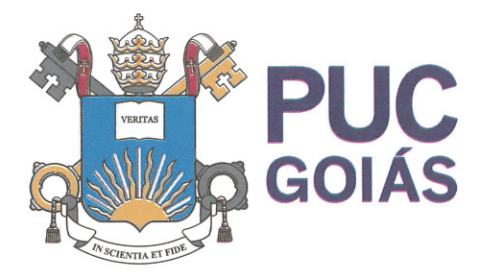

PONTIFÍCIA UNIVERSIDADE CATÓLICA DE GOIÁS **GABINETE DO REITOR** 

Av. Universitária, 1069 · Setor Universitário Caixa Postal 86 CEP 74605-010 Goiânia ● Goiás ● Brasil Fone: (62) 3946.1000 www.pucqoias.edu.br  $\bullet$  reitoria@pucqoias.edu.br

# RESOLUCÃO nº 038/2020 - CEPE

### **ANEXOI**

APÊNDICE ao TCC

Termo de autorização de publicação de produção acadêmica

Gabriel da Costa Diniz  $O(A)$  estudante do Curso de Engenharia de Computação matrícula 20182003300510 telefone: 62995291385 e-mail gabrielcostadiniz154@gmail.com, na qualidade de titular dos direitos autorais, em consonância com a Lei nº 9.610/98 (Lei dos Direitos do autor), autoriza a Pontifícia Universidade Católica de Goiás (PUC Goiás) a disponibilizar o Conclusão de Curso intitulado Trabalho de Obtenção e planilhamento de dados publicitários por meio de API's do META

, gratuitamente, sem ressarcimento dos direitos autorais, por 5 (cinco) anos, conforme permissões do documento, em meio eletrônico, na rede mundial de computadores, no formato especificado (Texto (PDF); Imagem (GIF ou JPEG); Som (WAVE, MPEG, AIFF, SND); Vídeo (MPEG, MWV, AVI, QT); outros, específicos da área: para fins de leitura e/ou impressão pela internet, a título de divulgação da produção científica gerada nos cursos de graduação da PUC Goiás.

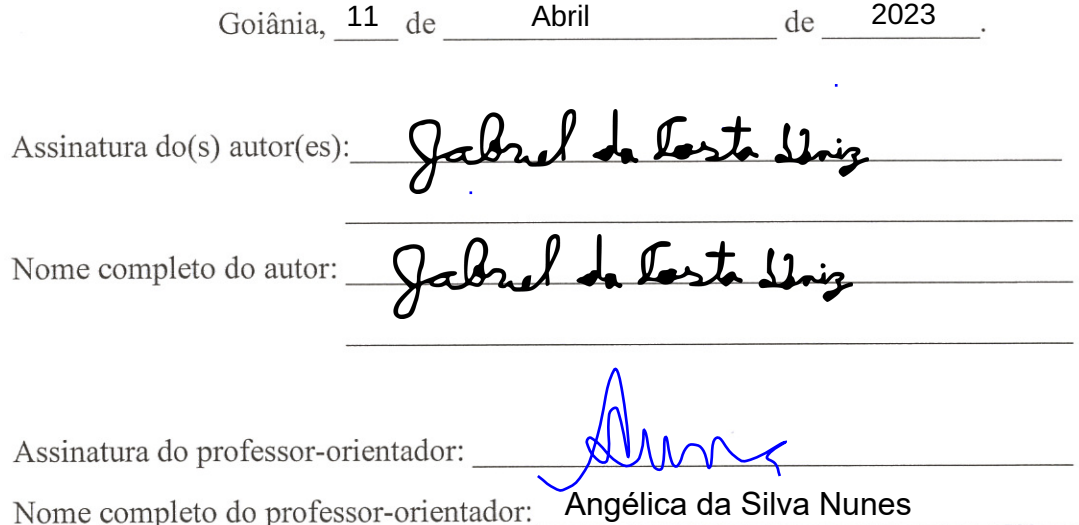